Министерство науки и высшего образования Российской Федерации

Федеральное государственное бюджетное образовательное учреждение высшего образования «Оренбургский государственный университет»

Кафедра бухгалтерского учета, анализа и аудита

# **АВТОМАТИЗИРОВАННОЕ РАБОЧЕЕ МЕСТО БУХГАЛТЕРА В КОММЕРЧЕСКИХ ОРГАНИЗАЦИЯХ**

Составитель Л. А. Свиридова

Рекомендовано к изданию редакционно-издательским советом федерального государственного бюджетного образовательного учреждения высшего образования «Оренбургский государственный университет» для обучающихся по специальности 38.05.01 Экономическая безопасность

> Оренбург 2021

Рецензент – кандидат экономических наук Н. А. Тычинина

 А 24 **Автоматизированное рабочее место бухгалтера в коммерческих организациях**: методические указания/ составитель Л. А. Свиридова; Оренбургский гос. ун-т. - Оренбург: ОГУ, 2021.- 34 с.

 В методических указаниях приводятся задания для лабораторных занятий и самостоятельной работы студентов по дисциплине «Автоматизированное рабочее место бухгалтера в коммерческих организациях».

 Выполнение заданий сопровождается составлением первичных документов, учетных регистров и обобщением произведенных расчетов на счетах бухгалтерского учета и в отчетности организации с помощью использования программного продукта «1С: Предприятие», предназначенного для автоматизации ведения бухгалтерского учета.

 Методические указания предназначены для проведения лабораторных занятий и самостоятельной работы студентов очной формы обучения по специальности 38.05.01 Экономическая безопасность, специализация «Экономико-правовое обеспечение экономической безопасности» и «Финансовый учет и контроль в правоохранительных органах».

> УДК 657: 681.5 (076.6) ББК 65.052.204.5д7

© Свиридова Л.А., составление, 2021 © ОГУ, 2021

# **Содержание**

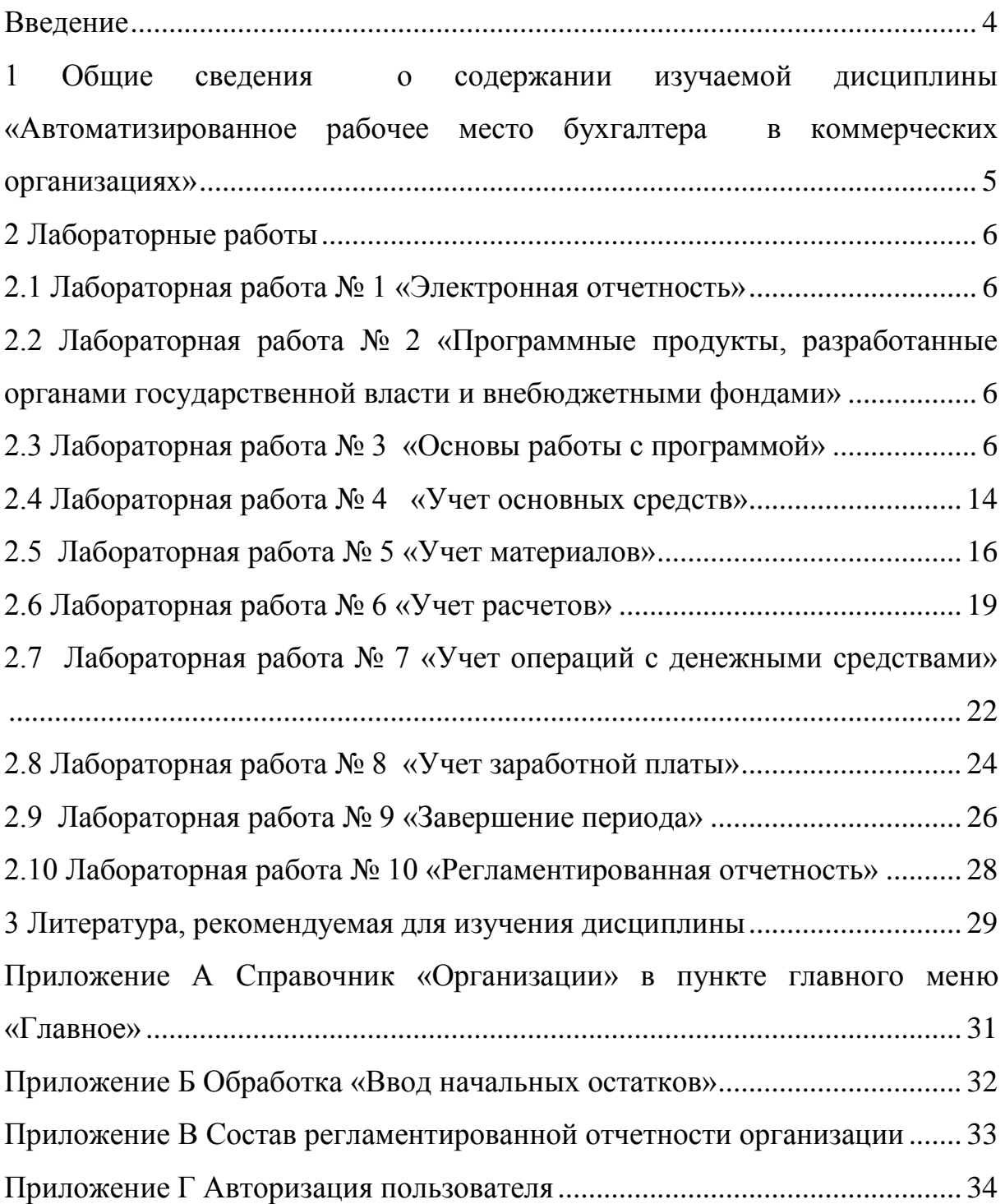

#### **Введение**

<span id="page-3-0"></span>Современные условия функционирования хозяйствующих субъектов характеризуются большим объемом документов и информации, которые необходимо своевременно обработать и сохранить в течение определенного периода времени.

Обязанность ведения бухгалтерского учета и составления бухгалтерской отчетности устанавливается Федеральным законом «О бухгалтерском учете» №402-ФЗ от 06.12.2011 г. Налоговые расчеты необходимо предоставлять в Федеральную налоговую службу России по установленным периодам и срокам. Все это обуславливает актуальность применения автоматизированной формы ведения бухгалтерского и налогового учета.

Информационные технологии позволяют главному бухгалтеру осуществлять электронный документооборот с заинтересованными пользователями, что особенно актуально для настоящего времени. При использовании программы по отправке электронной отчетности главный бухгалтер имеет возможность выгрузить необходимую информацию в неё в соответствующем формате из программного продукта.

Количество разработчиков и рынок программных продуктов по автоматизации ведения бухгалтерского учета обширен, выбор соответствующей программы находится в компетенции главного бухгалтера.

В рамках учебного процесса Оренбургский государственный университет предлагает к применению программу «1С:Предприятие 8», разработчиком которой является ЗАО «Фирма 1-С». Студентам необходимо овладеть основными правилами работы в данной программе, уметь составлять документы, учетные регистры, стандартные и регламентированные отчеты, чтобы в дальнейшем использовать полученные знания в практической работе.

# <span id="page-4-0"></span>**1 Общие сведения о содержании изучаемой дисциплины «Автоматизированное рабочее место бухгалтера в коммерческих организациях»**

Преподавание дисциплины **«**Автоматизированное рабочее место бухгалтера в коммерческих организациях» строится исходя из требуемого уровня базовой подготовки по специальности «Экономическая безопасность», специализации «Экономико-правовое обеспечение экономической безопасности» и «Финансовый учет и контроль в правоохранительной деятельности».

Основная цель изучения дисциплины - овладение теоретическими знаниями и практическими навыками в области функционирования компьютерных информационных систем бухгалтерского учета и отчетности.

Основной задачей изучения дисциплины **«**Автоматизированное рабочее место бухгалтера в коммерческих организациях» является реализация требований, установленных в Федеральном государственном образовательном стандарте высшего образования к подготовке специалистов.

В профессиональной деятельности ориентированной на цифровую экономику, широко используются средства автоматизации в учетных процессах для решения задач формирования и обработки информации в условиях рынка. В современных условиях большое внимание уделяется компьютеризации бухгалтерского учета и степени подготовки учетного персонала, при различной организации автоматизированных рабочих мест бухгалтеров.

Специалист, профилирующийся в области бухгалтерского учета, анализа и аудита должен уметь пользоваться готовыми программными средствами для автоматизированной обработки учетных задач, обобщения информации финансового учета и составления отчетности.

#### <span id="page-5-0"></span>**2 Лабораторные работы**

#### <span id="page-5-1"></span>**2.1 Лабораторная работа № 1 «Электронная отчетность»**

Задание: исследовать структуру официального сайта Федеральной налоговой службы России и установить регламент сдачи электронной отчетности для коммерческих организаций и индивидуальных предпринимателей. Привести список операторов электронного документооборота, которые обеспечивают работу по сдаче электронной отчетности.

По завершении исследования составить отчет, в котором привести основную информацию и скриншоты.

<span id="page-5-2"></span>**2.2 Лабораторная работа № 2 «Программные продукты, разработанные органами государственной власти и внебюджетными фондами»**

Задание: изучить вопрос о порядке применения программных продуктов, предлагаемых Федеральной налоговой службой России, Фондом социального страхования России и Пенсионном фондом России для коммерческих организаций, которые они могут скачать с их официальных сайтов на безвозмездной основе и использовать для составления и сдачи соответствующих форм отчетности, налоговых деклараций и расчетов.

По завершении исследования составить отчет, в котором привести основную информацию и скриншоты

#### <span id="page-5-3"></span>**2.3 Лабораторная работа № 3 «Основы работы с программой»**

Задание: создать постоянную справочную информацию о предприятии.

Заполнить справочник «Организация» в пункте главного меню «Главное»

Название организации: ООО «Слово»

Дата регистрации 22.04.2002 г.

Вид деятельности: полиграфическая, ОКВЭД 22.12 Издание газет

Юридический адрес: 460024, г.Оренбург, ул. Аксакова, 8

ИНН 5612034679, КПП 561201001, ОГРН 1025601811498

ОКАТО 53401000000, ОКПО 11926284,

ОКОПФ 12160 – Общество с ограниченной ответственностью,

ОКФС 16 – Частная собственность.

Регистрационный номер в ФСС 5600433868.

Регистрационный номер в ПФР 066-373-025532.

Банковские реквизиты: р/с 40702810100000002172 в ОАО «Банк Оренбург» в г.Оренбурге, БИК 045354885, кор. счет банка 30101810400000000885.

Ответственные лица:

Директор: Павлов Александр Петрович

Главный бухгалтер: Смирнова Галина Павловна

Кассир: Иванова Евгения Ивановна

Задание: внести остатки актива и пассива баланса предприятия ООО «Слово» на 31.12.20ХХг.

Для внесения остатков использовать обработку «Помощник ввод остатков» в пункте главного меню «Главное» и аналитическую информацию в соответствии с данными таблиц 1, 2, 3,4,5,6,7,8,9,10,11.

По завершении ввода начальных сведений про организацию составить отчет, в котором привести основную информацию и скриншоты. При составлении отчета на скриншотах обязательно должна быть зафиксирована фамилия студента, авторизованного пользователя в программе (своей информационной базе).

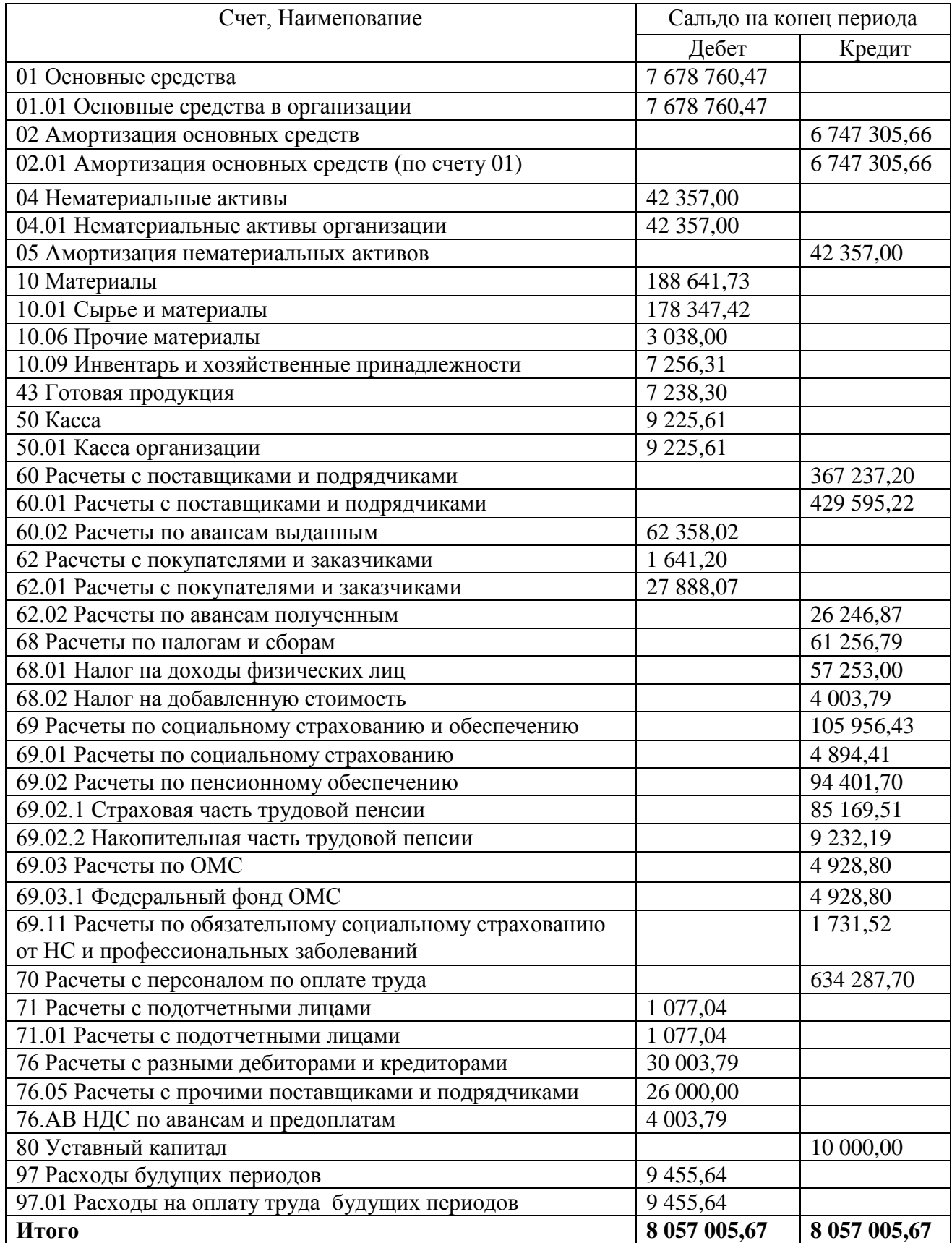

# Таблица 1 – Бухгалтерский баланс ООО «Слово» на 31.12.20ХХг.

Таблица 2 – Расшифровка остатков по счету 01.01 «Основные средства в

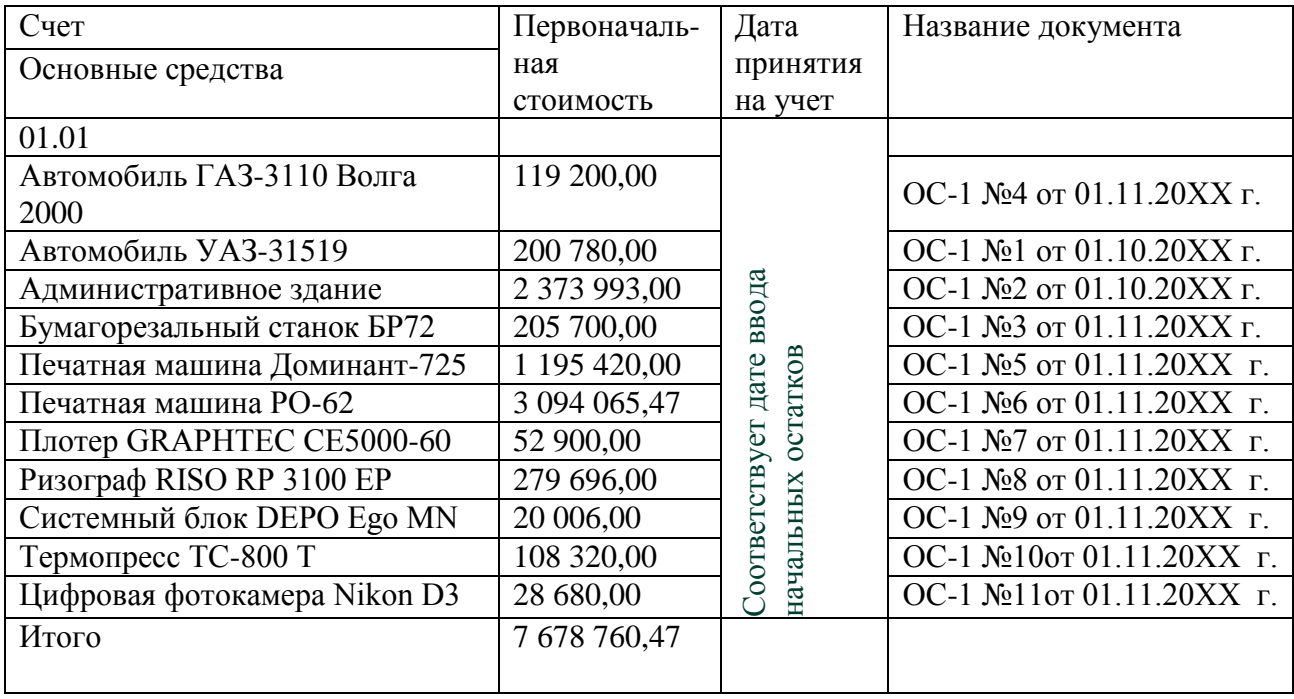

организации» на 31.12.20ХХг.

Таблица 3 – Расшифровка остатков по счету 02.01 «Амортизация основных

средств в организации» на 31.12.20ХХг.

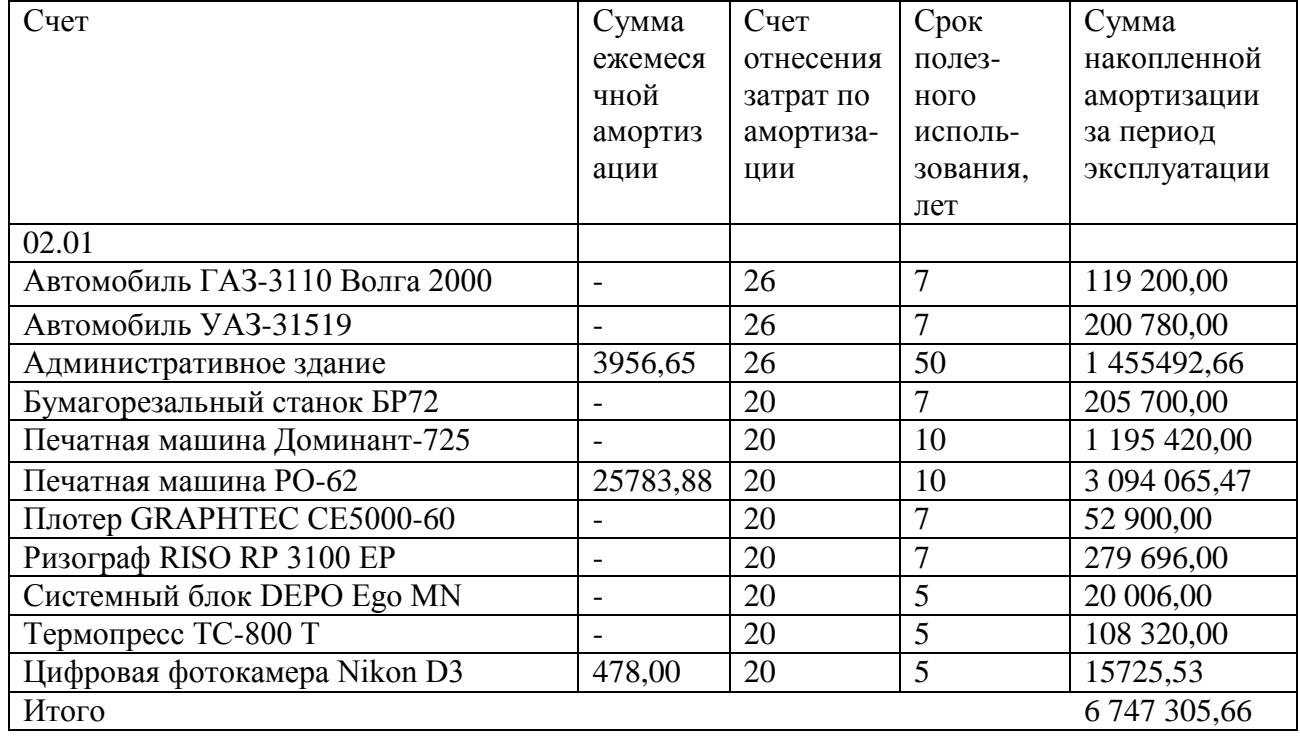

Таблица 4 – Расшифровка остатков по счету 04.01 «Нематериальные активы организации» на 31.12.20ХХг.

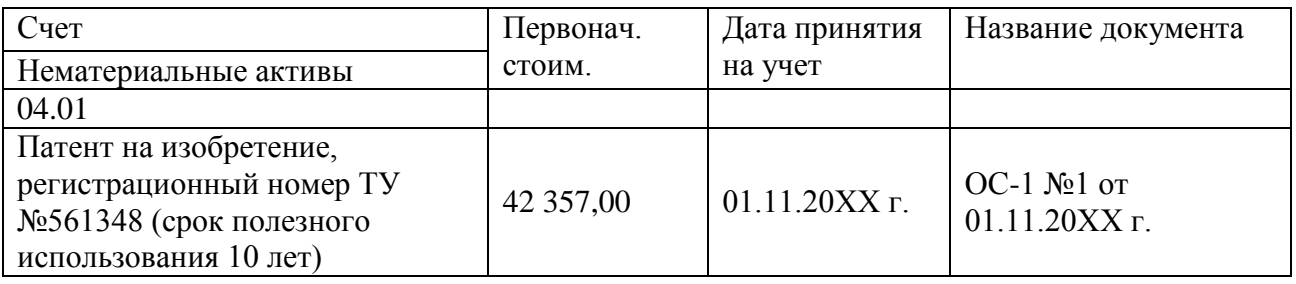

Таблица 5 - Расшифровка остатков по счету 10 «Материалы» на 31.12.

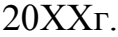

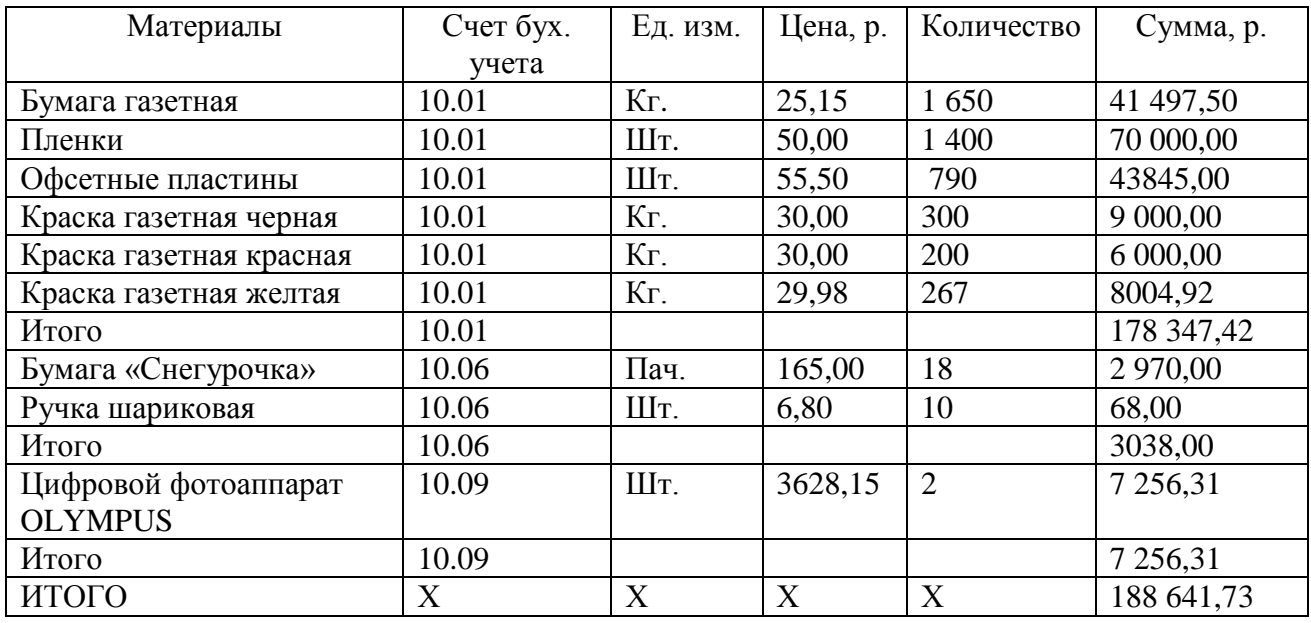

Таблица 6 - Расшифровка остатков по счету 60 «Расчеты с поставщиками и

подрядчиками» на 31.12. 20ХХг.

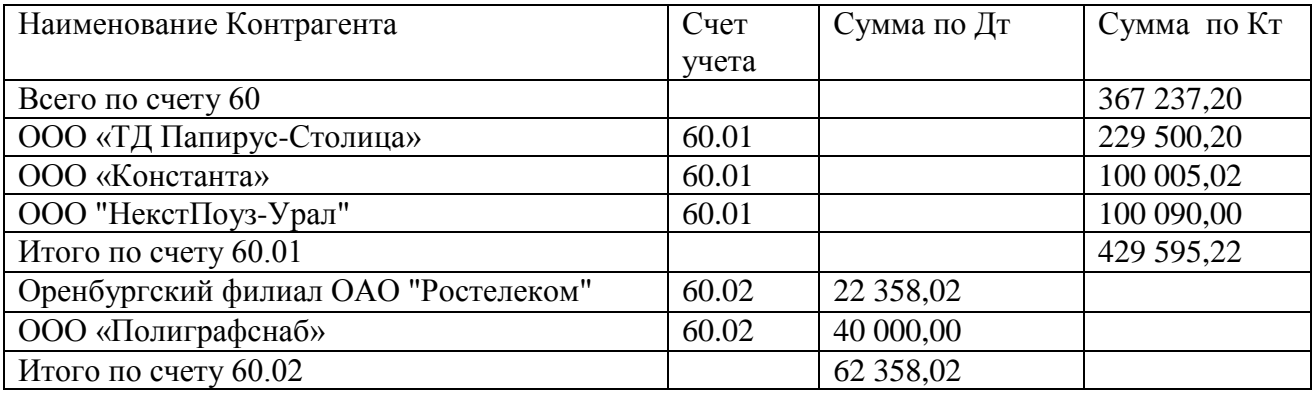

Таблица 7 - Расшифровка остатков по счету 62 «Расчеты с покупателями и

заказчиками» на 31.12. 20ХХг.

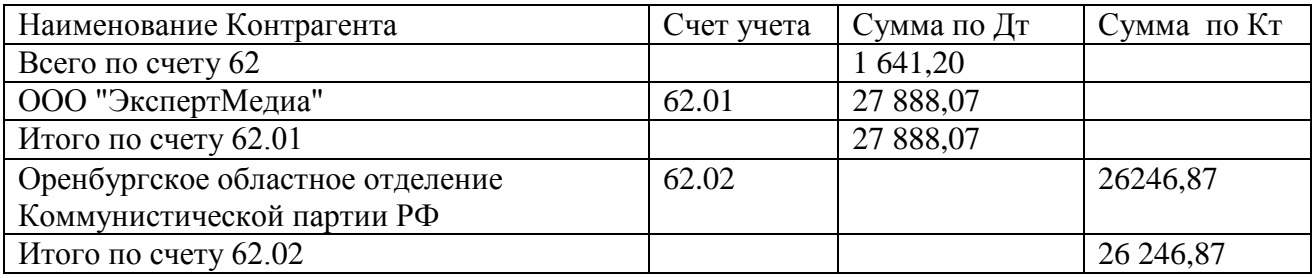

Таблица 8 - Расшифровка остатков по счету 70 «Расчеты с персоналом по

оплате труда» на 31.12. 20ХХг.

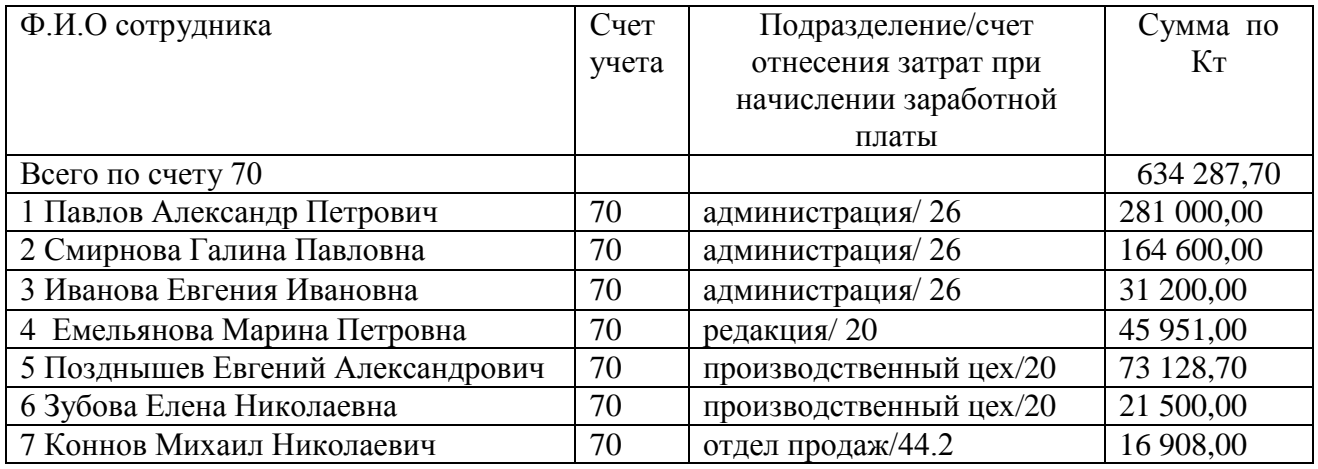

Таблица 9 - Расшифровка остатков по счету 71 «Расчеты с подотчетными

лицами» на 31.12. 20ХХг.

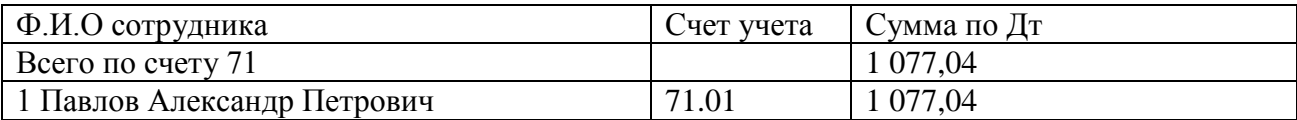

Таблица 10 - Расшифровка остатков по счету 76 «Расчеты с разными

дебиторами и кредиторами» на 31.12. 20ХХг.

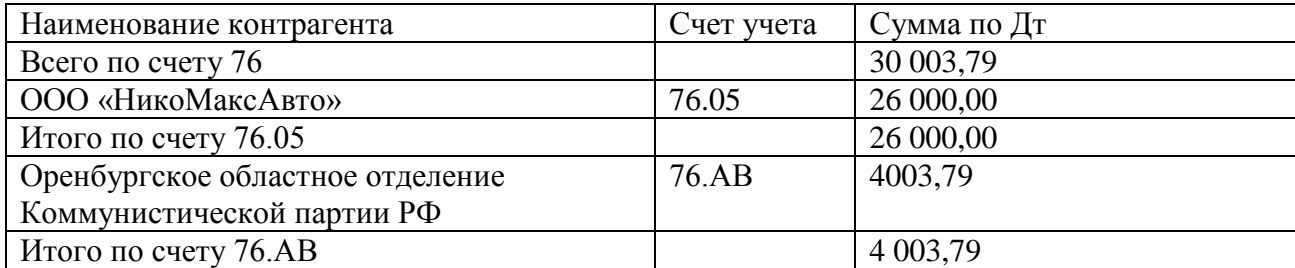

Таблица 11 - Расшифровка остатков по счету 97 «Расходы будущих периодов» на 31.12. 20ХХг.

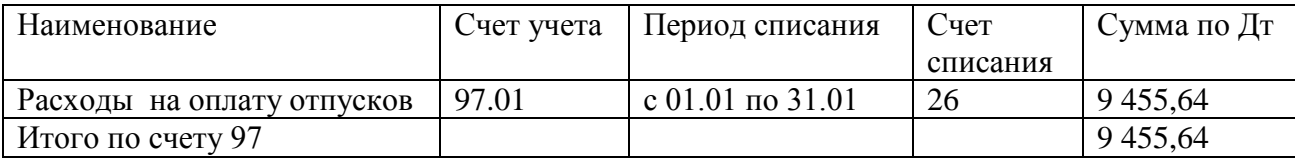

Задание: выполнить проверку введенных остатков, сформировав стандартный отчет «Оборотно-сальдовая ведомость» за 20ХХгод.

Задание: заполнить справочники аналитического учета в соответствии с исходными данными, представленными в таблицах 12 –14.

Таблица 12 – Исходные данные о сотрудниках ООО «Слово» на 01.01.20ХХг.

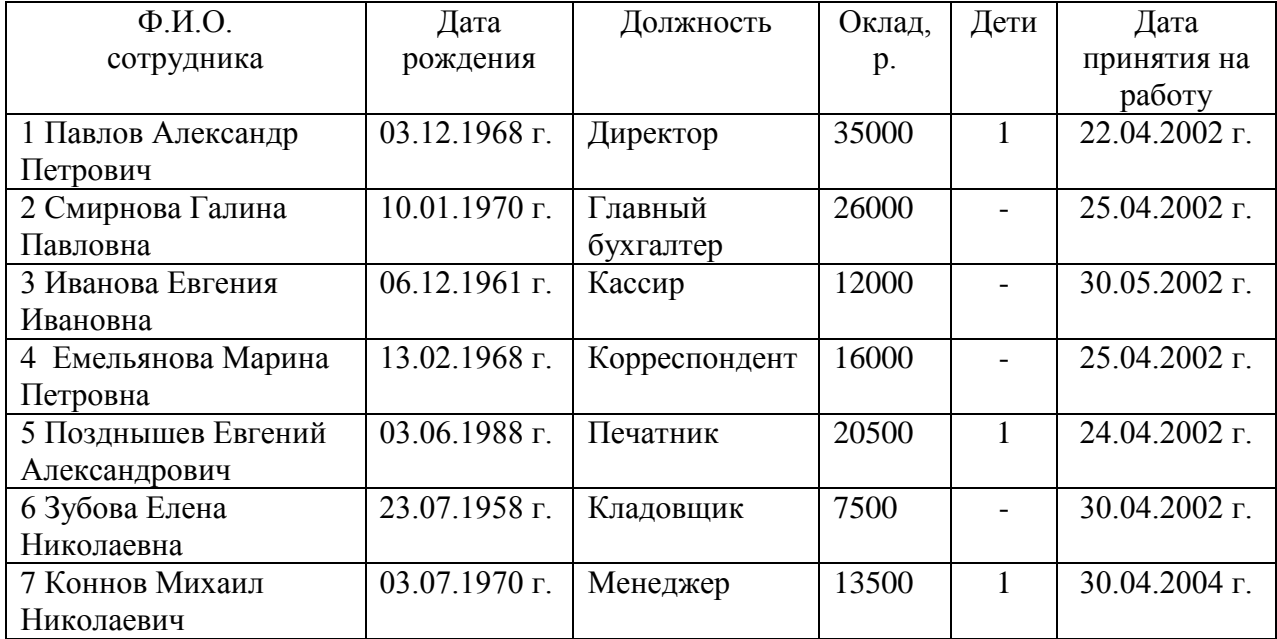

Таблица 13 – Исходные данные для формирования элементов справочника «Номенклатурные группы» ООО «Слово» на 01.01.20ХХг.

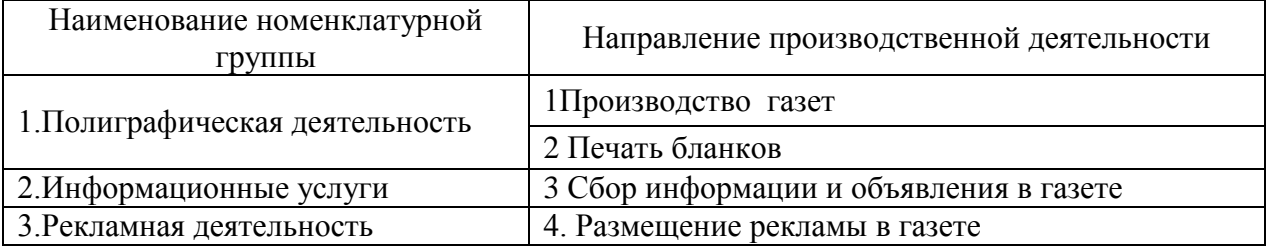

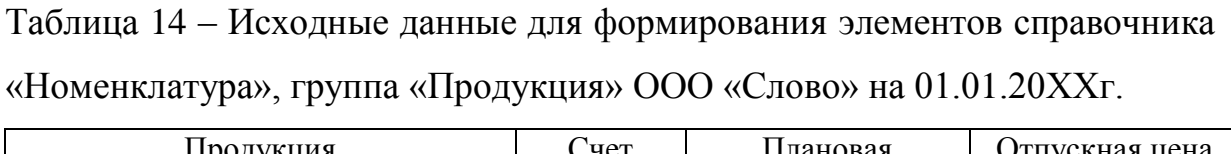

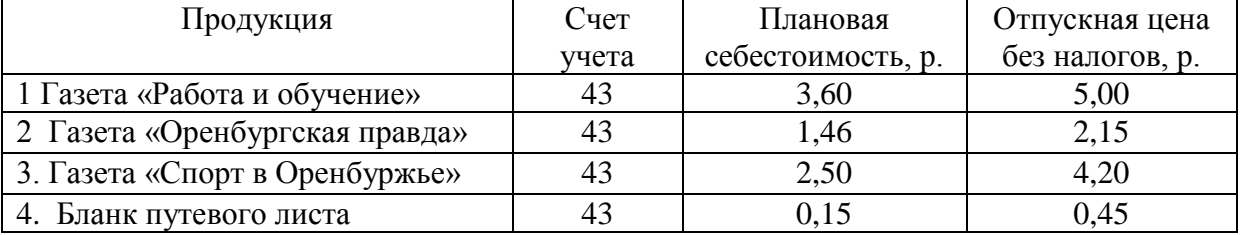

Задание: Введите элементы учетной политики ООО «Слово» на 20ХХгод в соответствии с данными таблицы 15.

Таблица 15 – Исходные данные для формирования настроек учетной политики ООО «Слово» на 20Ххгод.

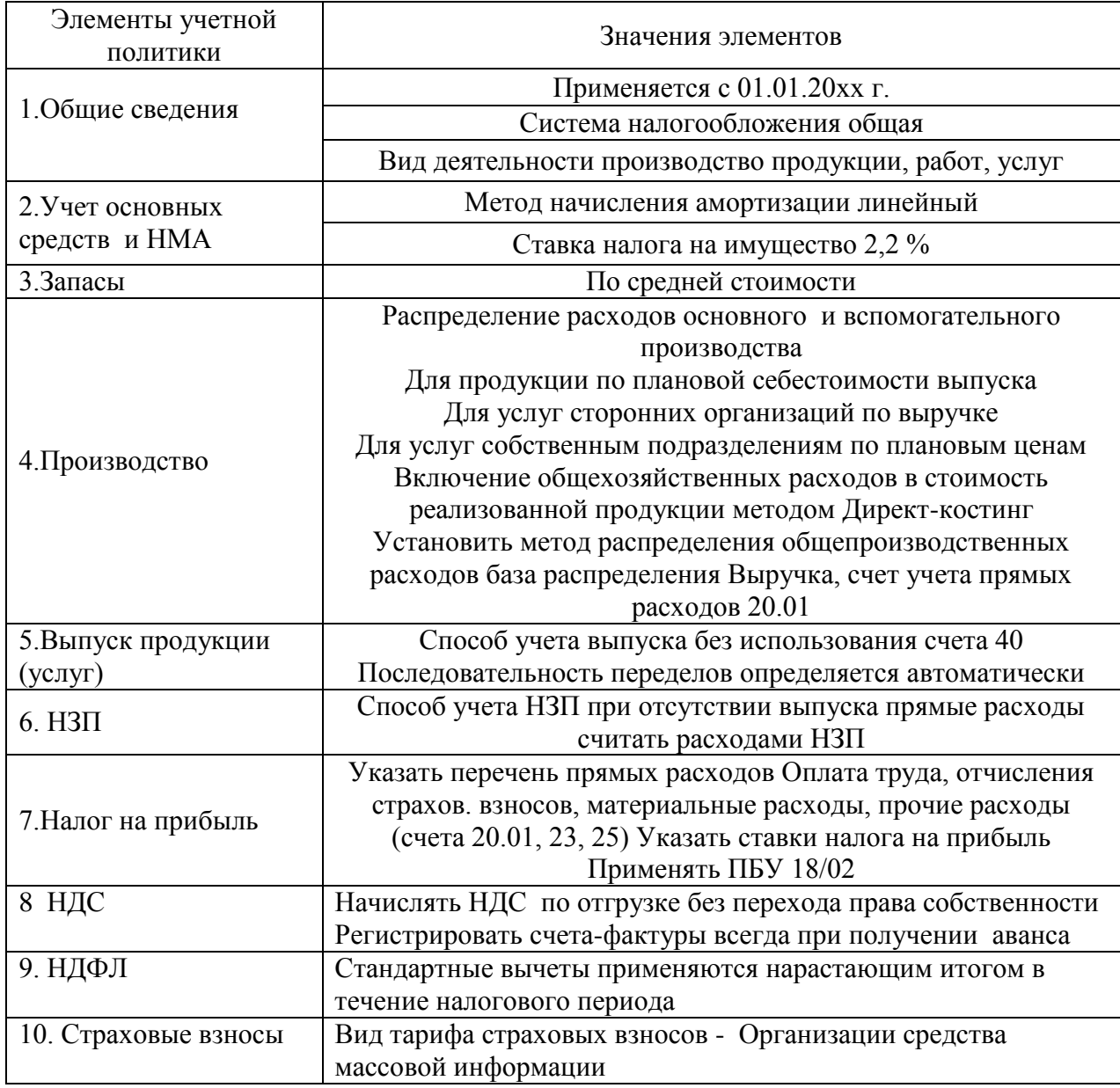

#### <span id="page-13-0"></span>**2.4 Лабораторная работа № 4 «Учет основных средств»**

Задание: на основании приведенных в таблице 16 фактов оформить в системе 1С поступление и выбытие основных средств с помощью соответствующих документов и обработок.

Таблица 16 – Журнал регистрации фактов хозяйственной жизни ООО «Слово» за 20ХХ год по движению основных средств

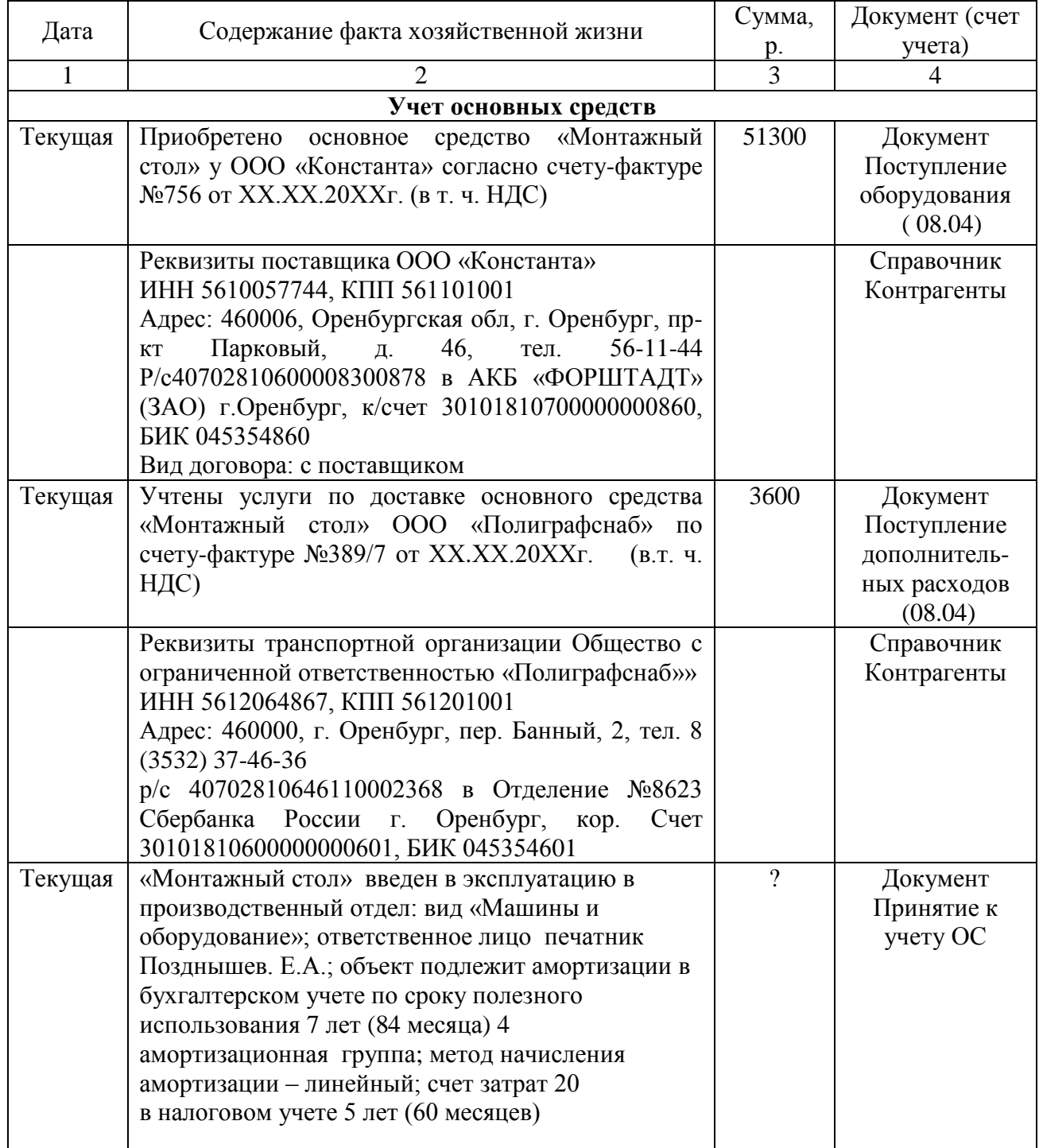

Продолжение таблицы 16

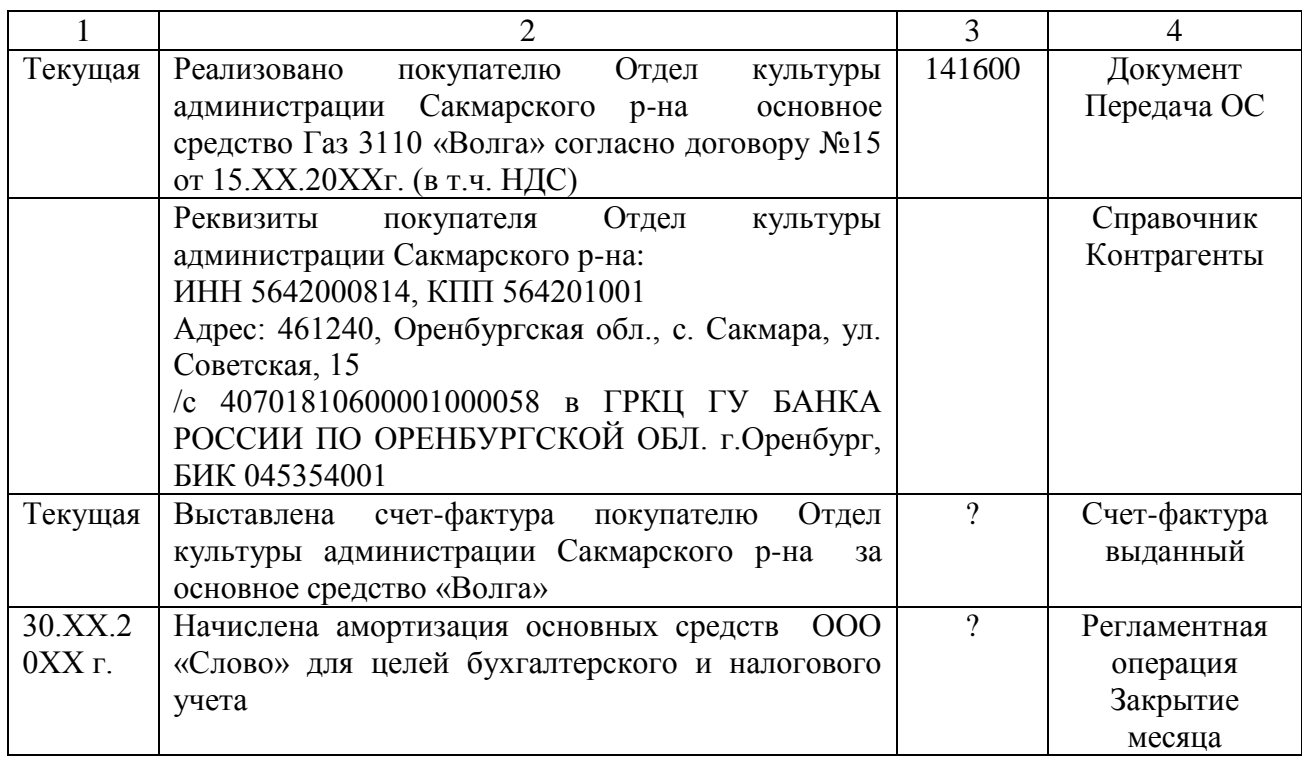

Задание: составить стандартные отчеты для анализа введенной информации по основным средствам:

- оборотно-сальдовая ведомость по счету 01 «Основные средства»;

- оборотно-сальдовая ведомость по счету 02 «Амортизация основных средств»;

- оборотно-сальдовая ведомость по счету 08 «Вложения во внеоборотные активы»;

- сформировать и изучить Книгу покупок.

Задание: проанализировать информацию бухгалтерского и налогового учета по начисленной амортизации на основании данных регламентной операции «Закрытие месяца» - Расчет налога на прибыль. Посмотреть сформированные проводки, вывести налоговые регистры «Налоговые активы и обязательства» и «Расчет налога на прибыль». По завершении работы составить отчет, в котором привести основную выполненную информацию и скриншоты из программы 1С.

#### <span id="page-15-0"></span>**2.5 Лабораторная работа № 5 «Учет материалов»**

Задание: на основании журнала операций, представленному в таблице 17, внести в 1С документы для регистрации поступления материальных запасов в ООО «Слово», необходимых для производственной деятельности.

Таблица 17 – Журнал регистрации фактов хозяйственной жизни ООО «Слово» по приобретению материальных запасов

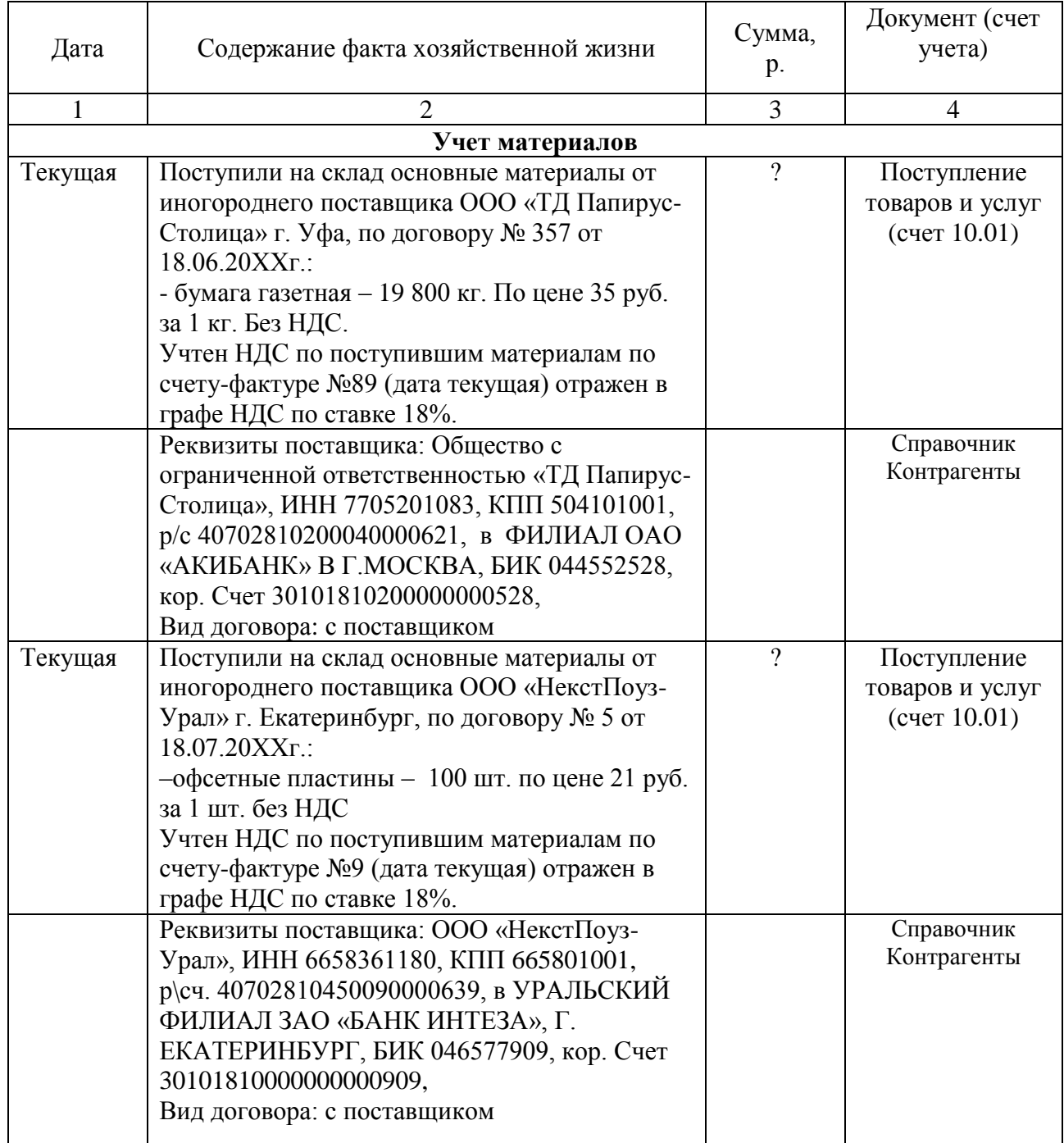

Продолжение таблицы 17

|         | $\mathcal{D}_{\mathcal{L}}$                    | 3                        | 4                 |
|---------|------------------------------------------------|--------------------------|-------------------|
| Текущая | Поступили на склад основные материалы от       | $\overline{\mathcal{L}}$ | Поступление       |
|         | поставщика ООО фирма «Самфо» по договору       |                          | товаров и услуг   |
|         | $N2$ 6 or 30.09.20XXr.:                        |                          | $($ cчет $10.01)$ |
|         | -Краска газетная 2115-231 пурпурная-10 кг.     |                          |                   |
|         | По цене 200,68 руб. за 1 кг. Без НДС           |                          |                   |
|         | -Краска газетная 2115-531 желтая 15 кг по цене |                          |                   |
|         | 200,68 за 1 кг. Без НДС                        |                          |                   |
|         | Учтен НДС по поступившим материалам по         |                          |                   |
|         | счету-фактуре №19 (дата текущая) отражен в     |                          |                   |
|         | графе НДС по ставке 18%.                       |                          |                   |
|         | Реквизиты поставщика: ООО фирма «Самфо»        |                          | Справочник        |
|         | ИНН 6315527264, КПП 631501001,                 |                          | Контрагенты       |
|         | р/сч. 40702810300000000332,                    |                          |                   |
|         | в ОАО КБ «СОЛИДАРНОСТЬ» Г. САМАРА,             |                          |                   |
|         | БИК 043601706,                                 |                          |                   |
|         | кор. счет 30101810800000000706                 |                          |                   |
| Текущая | Составлен авансовый отчет Павловым А.В. на     |                          | Авансовый         |
|         | приобретение ГСМ. Бензин Аи-92 кол-во          |                          | отчет, счет учета |
|         | литров 58 по цене 26,10 руб.                   |                          | 10.3              |
|         | На закладке аванс выбираем расходный           |                          |                   |
|         | кассовый ордер, по которому выдавались         |                          |                   |
|         | деньги в подотчет.                             |                          |                   |
|         | На закладке товары отражаем приход ГСМ.        |                          |                   |

Задание: сформировать стандартные отчеты по движению материалов:

- сформировать и проанализировать оборотно-сальдовую ведомость по счету 10 «Материалы» в разрезе субсчетов. Обратить внимание на остатки основных, вспомогательных и прочих материалов

- сформировать и изучить Книгу покупок. Проанализировать все ли зарегистрированные счета-фактуры поставщиков в ней отражены.

 Задание: на производство газет расходуются основные материалы. Основными материалами являются: бумага газетная, краска газетная, офсетные пластины. Списание таких материалов относится в Дт 20 «Основное производство». На основании журнала операций, представленному в таблице 19, внести в 1С документы, связанные со списанием использованных материальных запасов в ООО «Слово». Работать со списанием материалов нужно через пункт главного меню «Производство».

Таблица 18 – Журнал регистрации фактов хозяйственной жизни ООО

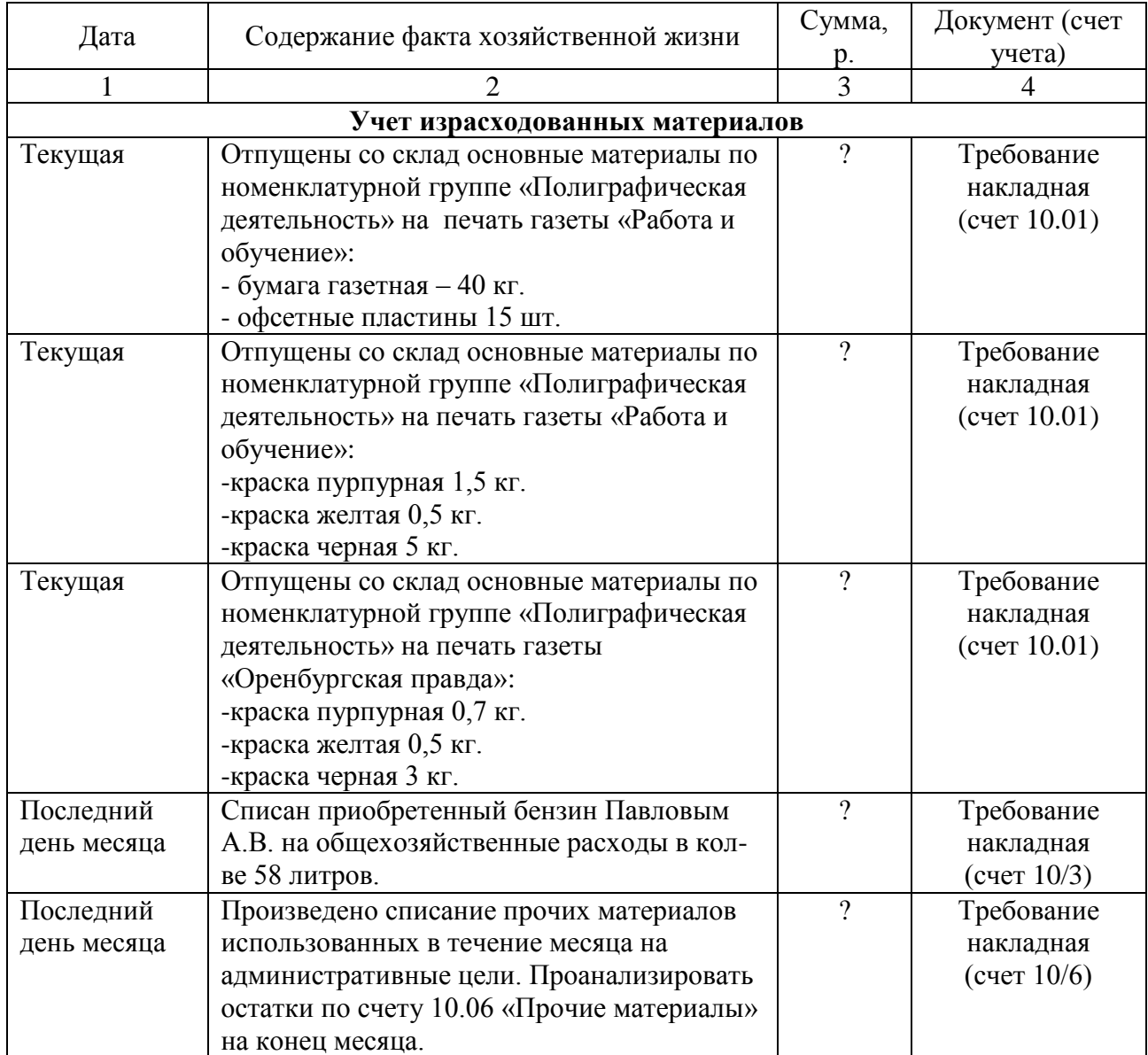

«Слово» по списанию использованных материальных запасов

Задание: отразить в 1С через пункт главного меню «Производство» операции, связанные с выпуском и реализацией готовой продукции согласно журналу регистрации, представленному в таблице 19.

Готовая продукция, выпущенная из производства, принимается в места хранения на основании документа «Отчет производства за смену» по плановой стоимости. Операции по реализации готовой продукции оформляются через пункт главного меню «Продажи».

Таблица 19 – Журнал регистрации фактов хозяйственной жизни ООО «Слово» по выпуску готовой продукции

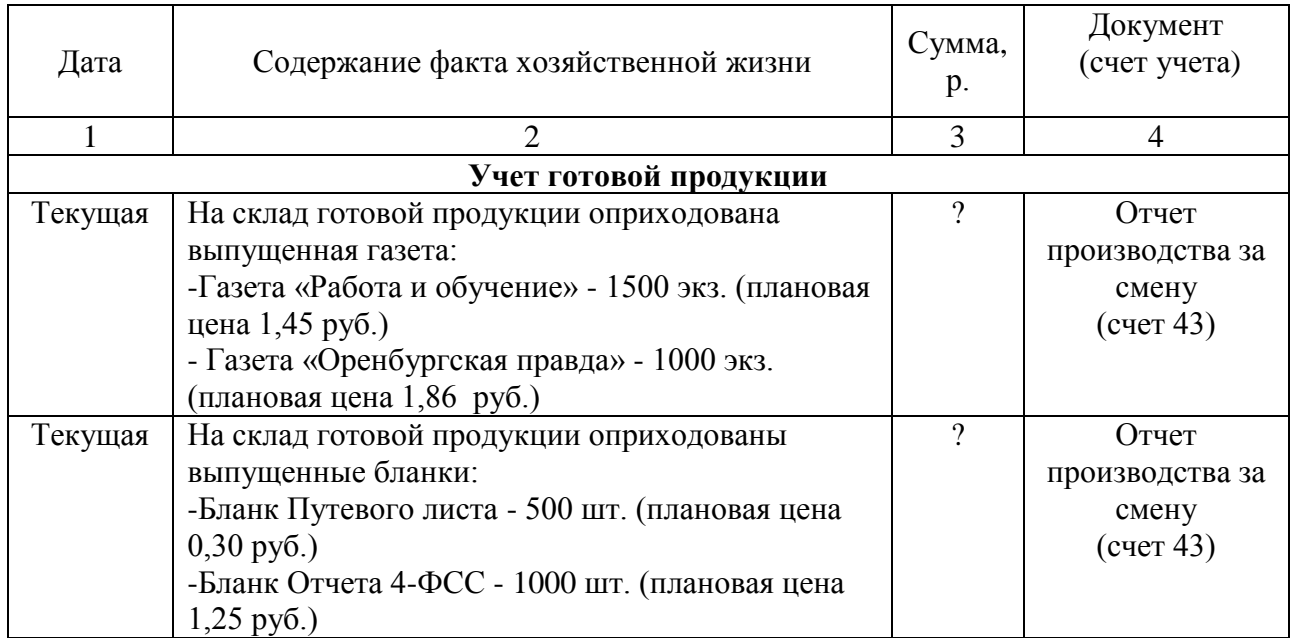

Задание: сформировать стандартные отчеты по движению готовой продукции и расчетам с покупателями:

- сформировать и проанализировать оборотно-сальдовую ведомость по счету 43 «Готовая продукция»;

- сформировать оборотно-сальдовую ведомость по счету 62 «Расчеты с покупателями и заказчиками» за текущий месяц;

- сформировать и проанализировать книгу покупок и книгу продаж за отчетный период.

По завершении работы составить отчет, в котором привести основную выполненную информацию и скриншоты из программы 1С.

#### <span id="page-18-0"></span>**2.6 Лабораторная работа № 6 «Учет расчетов»**

Задание: обобщить состояние расчетов по счету 60 «Расчеты с поставщиками и подрядчиками», 62 «Расчеты с покупателями и заказчиками» и 71 «Расчеты с подотчетными лицами».

# Таблица 20 – Журнал регистрации фактов хозяйственной жизни ООО

## «Слово» по расчетам

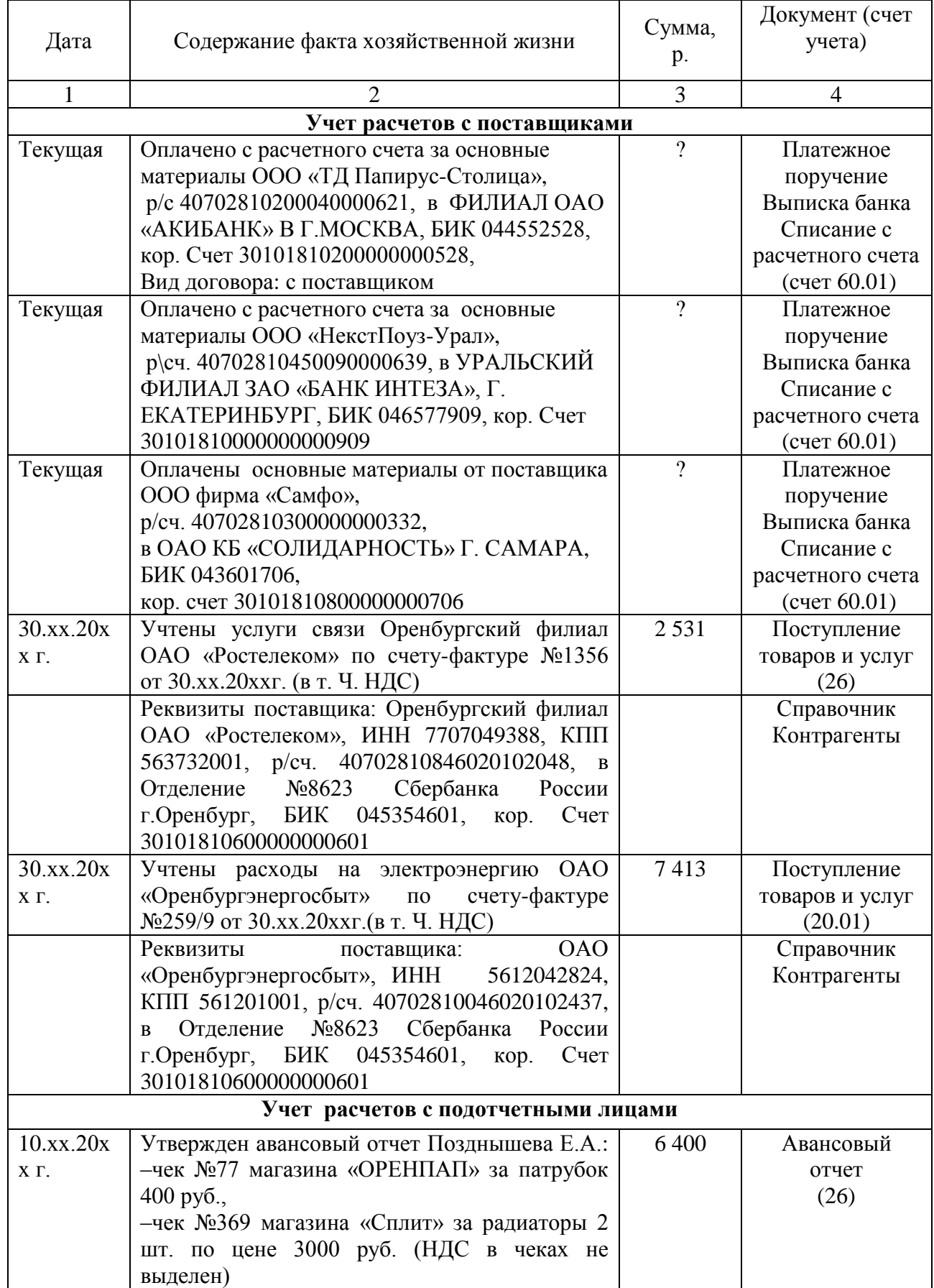

Продолжение таблицы 20

| $\mathbf{1}$ |                                                                                    | $\mathbf{1}$   | 1                 |
|--------------|------------------------------------------------------------------------------------|----------------|-------------------|
| 30.xx.20x    | Утвержден авансовый отчет Павлова А.П.:                                            | $\gamma$       | Авансовый         |
| ΧГ.          | -суточные 4 дня по 700 руб.,                                                       |                | отчет             |
|              | -проезд ж/д транспортом 4700 руб.,                                                 |                | (26)              |
|              | -счет гостиницы «Эдельвейс» №1345 за 3 дня                                         |                |                   |
|              | по 1590 руб. (в т. Ч. НДС)                                                         |                |                   |
| Текущая      | Составлен авансовый отчет Павловым А.В. на                                         |                | Авансовый         |
|              | приобретение ГСМ. Бензин Аи-92 кол-во                                              |                | отчет, счет учета |
|              | литров 58 по цене 26,10 руб.                                                       |                | 10.3              |
|              | На закладке аванс выбираем расходный                                               |                |                   |
|              | кассовый ордер, по которому выдавались                                             |                |                   |
|              | деньги в подотчет.                                                                 |                |                   |
|              | На закладке товары отражаем приход ГСМ.                                            |                |                   |
|              | Учет расчетов с покупателями                                                       |                |                   |
| Текущая      | Отгружены выпущенные газеты покупателям:                                           | $\overline{?}$ | Реализация        |
|              | -Газета «Работа и обучение» - 1500 экз. (цена                                      |                | товаров и услуг   |
|              | реализации 3,50 руб.)                                                              |                | (90.01.1)         |
|              | - Газета «Оренбургская правда» - 1000 экз.                                         |                |                   |
|              | (цена реализации 4,0 руб.)                                                         |                |                   |
|              | По отгруженным газетам выставлены счета-                                           |                |                   |
|              | фактуры по гиперссылке «Ввести счет-<br>фактуру» в документе «Реализация товаров и |                |                   |
|              | услуг»                                                                             |                |                   |
|              | Реквизиты покупателя газеты «Работа и                                              |                | Справочник        |
|              | обучение»:                                                                         |                | Контрагентов      |
|              | Общество с ограниченной ответственностью                                           |                |                   |
|              | "ЭкспертМедиа",                                                                    |                |                   |
|              | ИНН 5610133297, КПП 564601001,                                                     |                |                   |
|              | р\сч. 40702810313000000220 в ОАО "БАНК                                             |                |                   |
|              | ОРЕНБУРГ" г. Оренбург, БИК 045354885,                                              |                |                   |
|              | кор. счет 30101810400000000885.                                                    |                |                   |
|              | Вид договора: с покупателем                                                        |                |                   |
|              | Реквизиты покупателя газеты «Оренбургская                                          |                | Справочник        |
|              | правда»:                                                                           |                | Контрагентов      |
|              | Оренбургское областное отделение                                                   |                |                   |
|              | Коммунистической партии РФ,                                                        |                |                   |
|              | ИНН 5610071072, КПП 561001001,                                                     |                |                   |
|              | р\с 40703810804100000054 в ОАО АКБ                                                 |                |                   |
|              | "АВАНГАРД" г. Москва, БИК 044525201,                                               |                |                   |
|              | кор. счет 30101810000000000201.                                                    |                |                   |
|              | Вид договора: с покупателем                                                        |                |                   |
| Текущая      | Проданы бланки путевых листов в количестве<br>200 шт. продажная цена 0,45 руб.     |                | Реализация        |
|              |                                                                                    |                | товаров и услуг   |
|              | Реквизиты покупателя бланков:                                                      |                | Справочник        |
|              | ООО "Торговый дом "АНТЭЛ",                                                         |                | Контрагентов      |
|              | ИНН 5638027010, КПП 563801001,                                                     |                |                   |
|              | р\сч. 40702810196020000162, в                                                      |                |                   |
|              | ОРЕНБУРГСКИЙ ФИЛИАЛ ОАО "АК БАРС"                                                  |                |                   |
|              | БАНК, г. ОРЕНБУРГ, БИК 045354832,<br>кор. сч. 30101810000000000832                 |                |                   |
|              |                                                                                    |                |                   |

# <span id="page-21-0"></span>**2.7 Лабораторная работа № 7 «Учет операций с денежными средствами»**

Задание: оформить соответствующие документы в 1С по движению наличных и безналичных денежных средств по операциям, приведенным в таблице 21. Операции по наличным и безналичным средствам обрабатываются через пункт главного меню «Банк и Касса».

Таблица 21 – Журнал регистрации фактов хозяйственной жизни ООО «Слово» по движению денежных средств

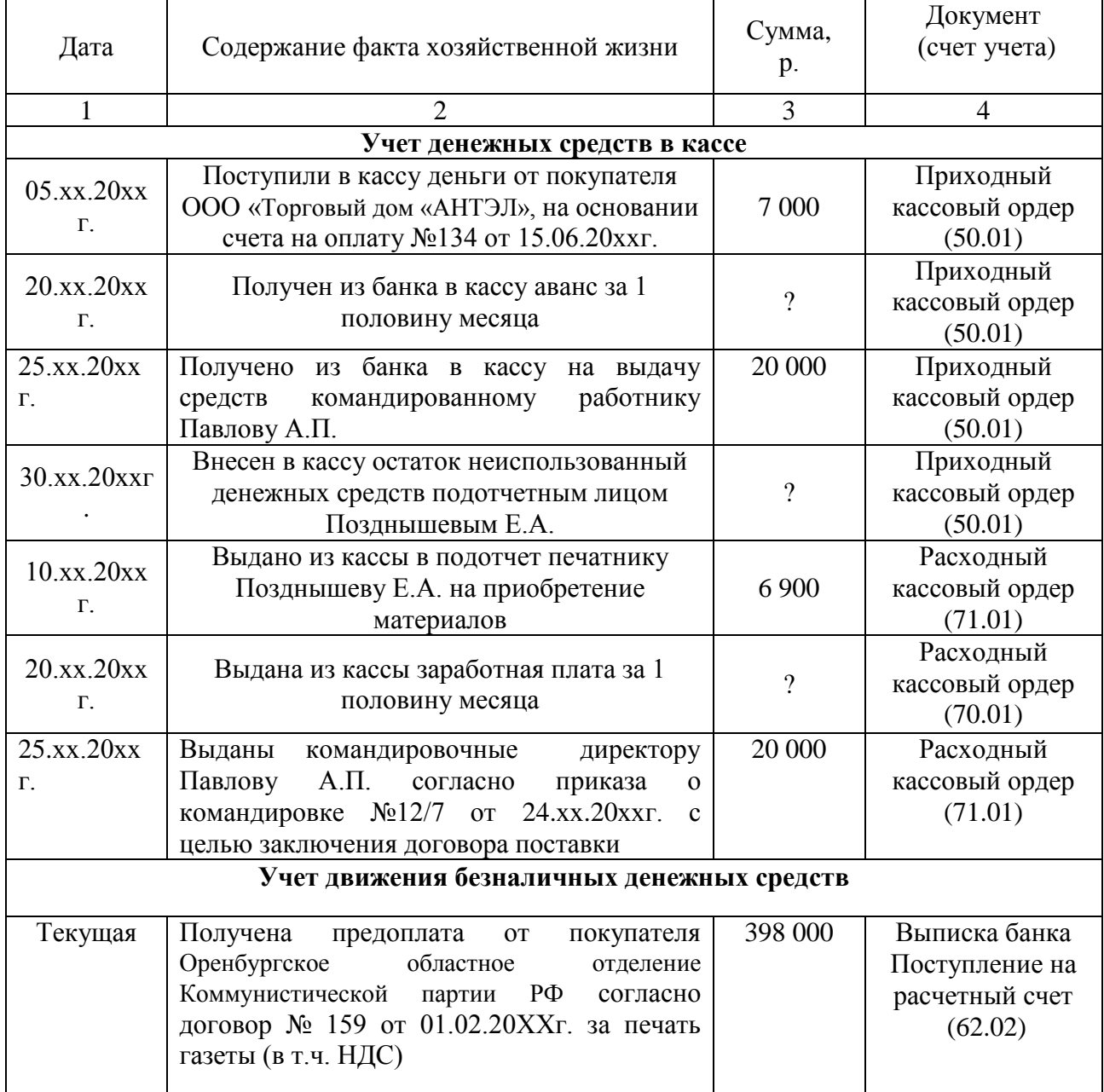

Продолжение таблицы 21

| 1                                                                                           | $\overline{2}$                                                                                                    | $\overline{3}$  | 4                                                                        |
|---------------------------------------------------------------------------------------------|----------------------------------------------------------------------------------------------------|-----------------|--------------------------------------------------------------------------|
| Текущая                                                                                     | Получена оплата от покупателя Общество с<br>ограниченной ответственностью<br>«ЭкспертМедиа» за печать газеты (в т.ч.<br>НДС)                                                                                                    | 36 000          | Выписка банка<br>Поступление на<br>расчетный счет<br>(62.01)             |
| Текущая                                                                                     | Получена предоплата от покупателя<br>Общество с ограниченной<br>ответственностью «Вектор» за рекламу в<br>газете (в т.ч. НДС)                                                                                                    | 120 000         | Выписка банка<br>Поступление на<br>расчетный счет<br>(62.02)             |
| $05$ .xx.20xx<br>Г.<br>Следующег<br>о месяца за<br>потреблени<br>e <sub>M</sub><br>ресурсов | По платежному поручению перечислено с<br>расчетного счета:<br>-за услуги связи Оренбургский филиал<br>ОАО «Ростелеком» по счету-фактуре<br>№1356 от 30.хх.20ххг.,<br>-за электроэнергию ОАО «Оренбургэнерго»<br>по счету-фактуре 259 от 30.хх.20хх г.                                                                                     | 2 5 3 1<br>7413 | Выписка банка<br>Списание с<br>расчетного счета<br>(60.01)               |
| Дата<br>выплаты<br>заработной<br>платы                                                      | Перечислен в бюджет НДФЛ, удержанный<br>из заработной платы                                                                                                    | $\overline{?}$  | Платежное<br>поручение<br>исходящее на<br>перечисление<br>налога (68.01) |
|                                                                                             | Реквизиты для перечисления НДФЛ:<br>Управление Федерального казначейства по<br>Оренбургской области (Инспекция<br>Федеральной налоговой службы по<br>Ленинскому району)<br>ИНН 5612034171, КПП 561201001<br>р/с 40101810200000010010, в Отделение<br>Оренбург, г. Оренбург, БИК 045354001,<br>кор. счет 0,<br>KEK 182 1010201001 1000 110 | $\overline{?}$  | Справочник<br>контрагентов<br>Группа<br>контрагентов<br>Налоги           |

Задание: сформировать стандартные отчеты по денежным средствам и расчетам и проанализировать их состояние:

- сформировать и изучить кассовую книгу за текущий месяц;

- сформировать и проанализировать отчет «Карточка счета» по счету 51;

- сформировать оборотно-сальдовые ведомости по счетам 60, 62, 71 в аналитическом разрезе и проанализировать состояние дебиторской и кредиторской задолженности. По завершении работы составить отчет, в котором привести основную выполненную информацию и скриншоты из программы 1С.

#### <span id="page-23-0"></span> **2.8 Лабораторная работа № 8 «Учет заработной платы»**

Задание: для отражения расходов, связанных с оплатой труда последним днем месяца в ООО «Слово» производиться начисление заработной платы и страховых взносов от нее. Для этого необходимо настроить справочники, связанные с начисление заработной платы, которые находятся в пункте главного меню «Зарплата и кадры»:

- «Начисления организации», таблица 22;

- «Способы отражения зарплаты в учете», таблица 23.

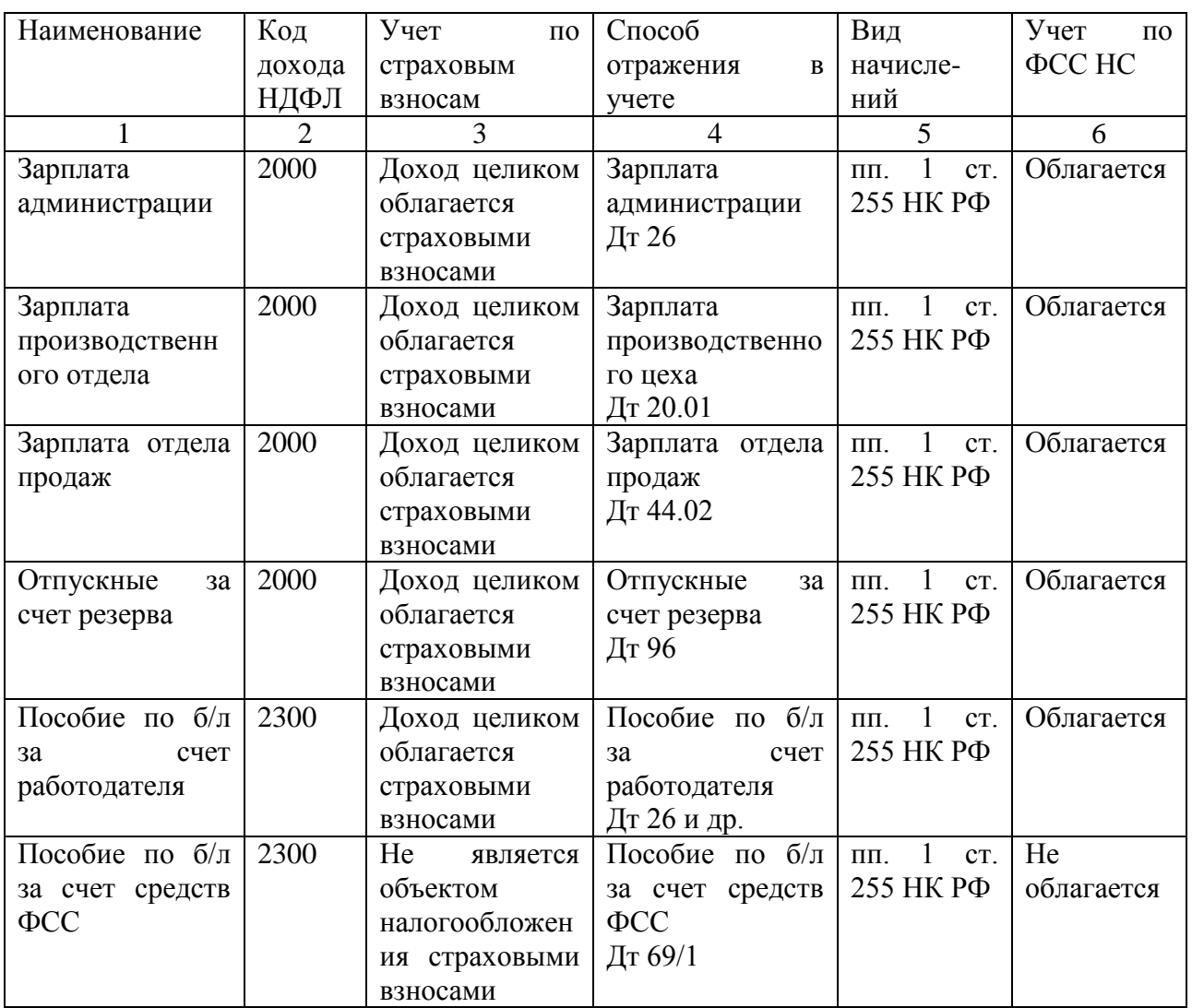

Таблица 22 – Вид справочника «Начисления организации»

| Наименование                                           | Счет   | Субконто      | Счет    | Вид начислений      |
|--------------------------------------------------------|--------|---------------|---------|---------------------|
|                                                        | дебета | Статьи затрат | кредита |                     |
| Зарплата администрации                                 | 26     | Оплата труда  | 70      | пп. 1 ст. 255 НК РФ |
| Зарплата производственного                             | 20.01  | Оплата труда  | 70      | пп. 1 ст. 255 НК РФ |
| цеха                                                   |        |               |         |                     |
| Зарплата отдела продаж                                 | 44.02  | Оплата труда  | 70      | пп. 1 ст. 255 НК РФ |
| Отпускные без резерва                                  | 26     | Оплата труда  | 70      | пп. 1 ст. 255 НК РФ |
| Отпускные без резерва                                  | 20.01  | Оплата труда  | 70      | пп. 1 ст. 255 НК РФ |
| Отпускные без резерва                                  | 44.02  | Оплата труда  | 70      | пп. 1 ст. 255 НК РФ |
| Отпускные за счет резерва                              | 96     | Оплата труда  | 70      | пп. 1 ст. 255 НК РФ |
| $6/\pi$<br>Пособие<br>$\Pi$ <sup>O</sup><br>3a<br>счет | 26     | Оплата труда  | 70      | пп. 1 ст. 255 НК РФ |
| работодателя                                           |        |               |         |                     |
| $6/\pi$<br>Пособие по<br>3a<br>счет                    | 20.01  | Оплата труда  | 70      | пп. 1 ст. 255 НК РФ |
| работодателя                                           |        |               |         |                     |
| Пособие по б/л за счет                                 | 44.02  | Оплата труда  | 70      | пп. 1 ст. 255 НК    |
| работодателя                                           |        |               |         | PФ                  |
| $6/\pi$<br>Пособие<br>$\Pi$ O<br>за<br>счет            | 69.01  | Оплата труда  | 70      | пп. 1 ст. 255 НК РФ |
| средств ФСС                                            |        |               |         |                     |

Таблица 23– Вид справочника «Способы отражения зарплаты в учете»

Для правильного формирования информации в 1С по начисленной заработной плате и страховым взносам на счетах по учету затрат, необходимо закреплять способ отражения зарплаты в учете за каждым конкретным работником в момент формирования документа «Прием на работу».

Задание: используя соответствующие документы системы 1С, внесите информацию об операциях, связанных с расчетами по оплате труда из журнала, приведенного в таблице 24.

Таблица 24 – Журнал регистрации фактов по начислению заработной платы, страховых взносов и удержаний из заработной платы

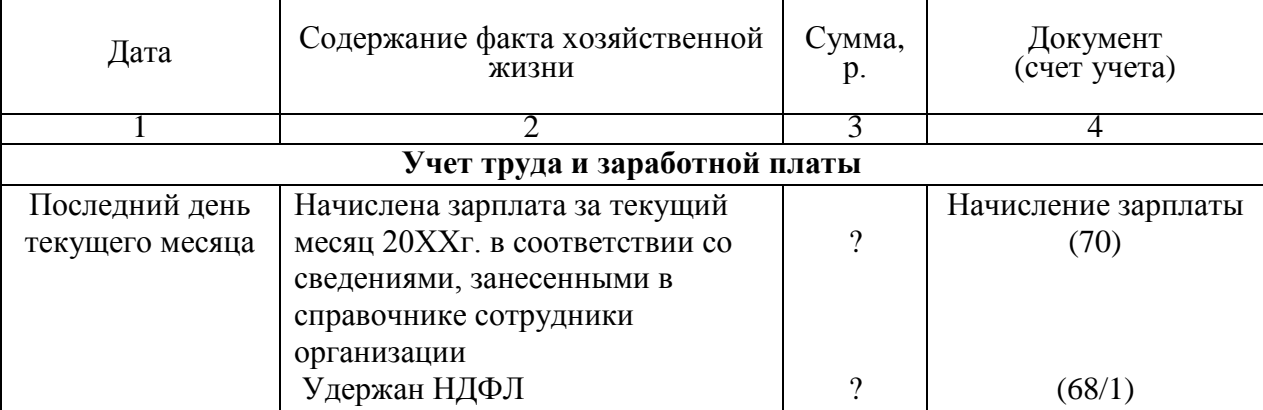

Продолжение таблицы 24

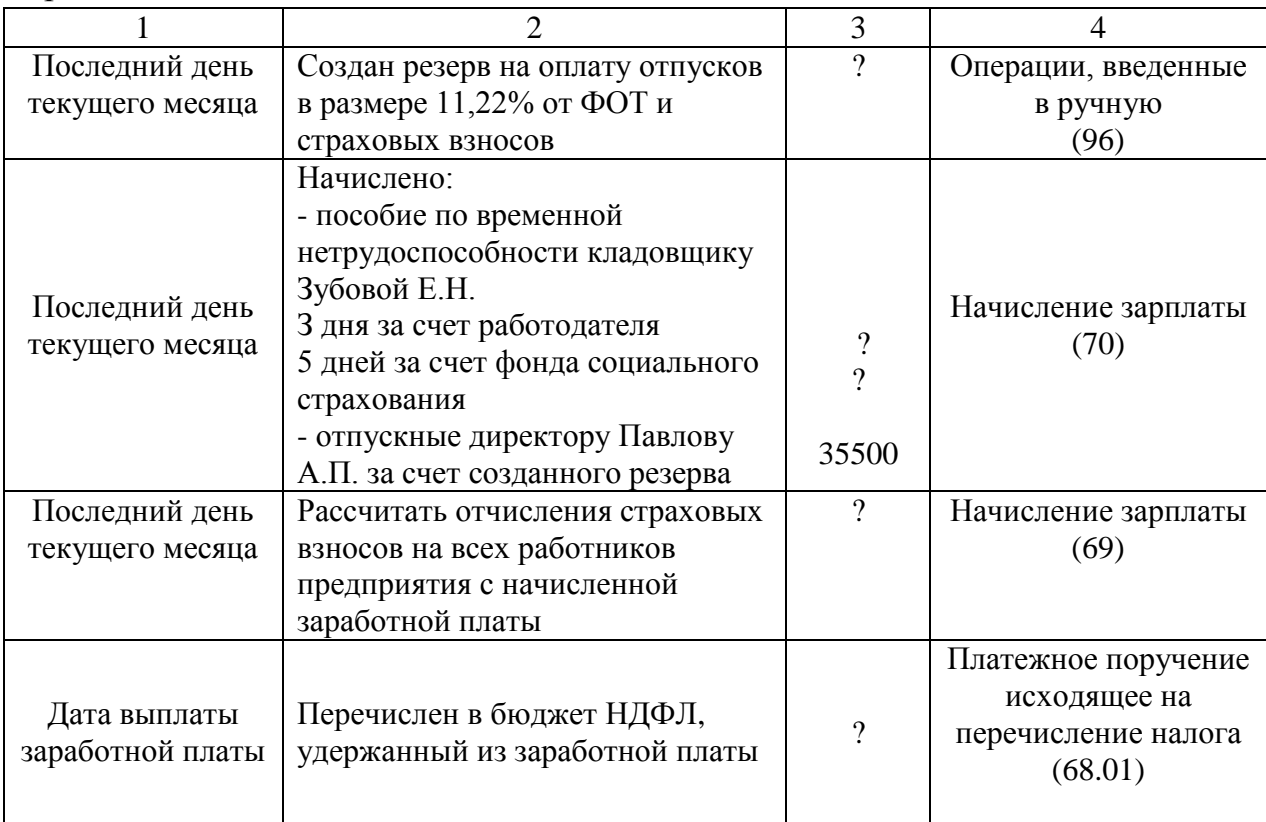

Задание: сформировать и проанализировать стандартные отчеты по расчетом с персоналом по оплате труда. По завершении работы составить отчет, в котором привести основную обработанную информацию и скриншоты из программы 1С.

#### <span id="page-25-0"></span>**2.9 Лабораторная работа № 9 «Завершение периода»**

Задание: провести закрытие всех текущих месяцев отчетного периода (январь – декабрь) для определения финансового результат деятельности организации и начисления налога на прибыль. Для этого необходимо в пункте главного меню «Операции» открыть регламент «Закрытие месяца», установить период январь, выполнить перепроведение документов и затем выполнить операцию закрытия месяца.

Если в регламенте закрытия месяца программа показывает ошибки, это означает, что необходимо устранить их и вновь запустить обработку «Закрытие месяца».

Таблица 25 – Журнал регистрации фактов хозяйственной жизни ООО «Слово» по составу расходов для определения финансового результата

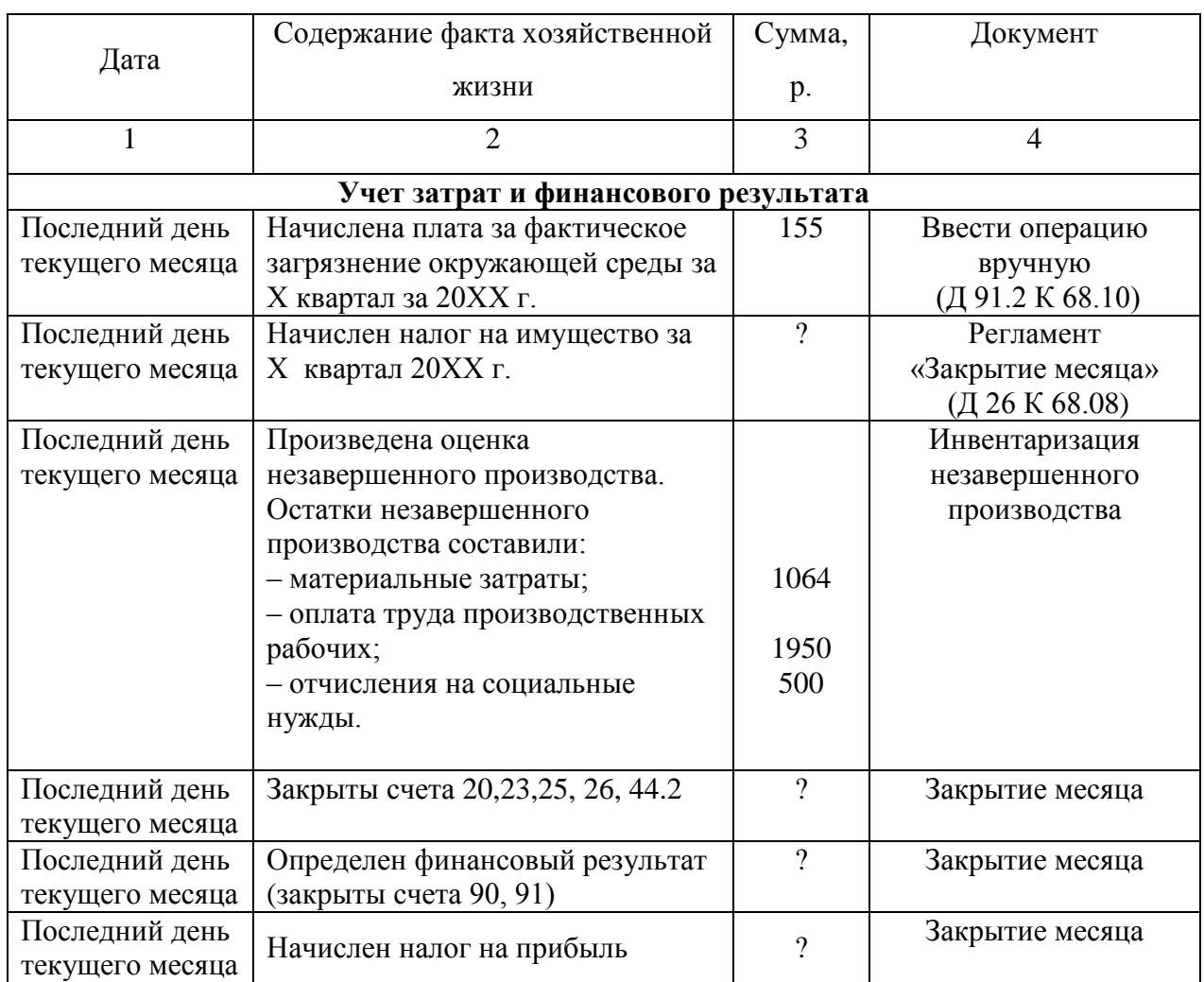

Задание: Проанализировать все проводки, которые сформировались автоматически при закрытии месяца:

- «Амортизация основных средств» показать проводки;
- «Корректировка стоимости номенклатуры» показать проводки;
- «Списание расходов будущих периодов» показать проводки;
- «Расчет долей списания косвенных расходов» показать проводки;
- «Закрытие счетов 20,23,25,26» показать проводки;
- «Закрытие счета 44 «Издержки обращения»» показать проводки;
- «Закрытие счетов 90,91» показать проводки;
- «Расчет налога на прибыль» показать проводки.

Задание: сформировать и проанализировать отчет «Анализ счета» 20, 23, 26, 25, 44 за текущий месяц и исследуемый период.

Задание: провести полный анализ себестоимости продукции с помощью специализированного отчета «Справки-расчеты» – «Себестоимость». По завершении работы составить отчет, в котором привести основную обработанную информацию и скриншоты из программы 1С.

### <span id="page-27-0"></span>**2.10 Лабораторная работа № 10 «Регламентированная отчетность»**

Задание: проверьте состояние бухгалтерского и налогового учета с помощью специализированных отчетов, которые находятся в пункте главного меню «Отчеты»:

- «Экспресс-проверка»;

- «Анализ учета по налогу на прибыль»;

- «Анализ учета по НДС».

Задание: Обратиться к регламентированной отчетности и составить необходимую бухгалтерскую отчетность, налоговые декларации и расчеты:

- Бухгалтерская отчетность;

- Налоговая декларация по налогу на прибыль;
- Налоговая декларация по НДС;
- Авансовые расчеты по налогу на имущество;
- Расчет в фонд социального страхования 4-ФСС;
- Расчет страховых взносов в Пенсионный фонд РСВ-1;
- Расчет платы за загрязнение окружающей среды.

По завершении всей практической работы в программе «1С:Предприятие» для проверки представить отчеты по 10 лабораторным работам, в которых привести основную информацию о выполнении заданий и скриншоты из программы.

При составлении отчета на скриншотах обязательно должна быть зафиксирована фамилия студента, авторизованного пользователя в программе (своей информационной базе).

Отчет по лабораторным работам (на титульном листе подписи студента и преподавателя) разместить в электронном портфолио студента в формате pdf.

#### <span id="page-28-0"></span>**3 Литература, рекомендуемая для изучения дисциплины**

3.1 Ковалева, В. Д. Автоматизированное рабочее место экономиста : учеб. пособие / В. Д. Ковалева, В. В. Хисамудинов. - Москва : Финансы и статистика, 2014. - 336 с. - ISBN 978-5-279-03326-3. - Текст : электронный // URL :<http://www.medcollegelib.ru/book/ISBN9785279033263.html>

3.2 Автоматизированные информационные технологии в экономике: учеб. для вузов / под ред. Г. А. Титоренко. - 2-е изд., перераб. и доп. - М.: 2008. — 463 с. - Библиогр.: с. 393-395. - ISBN 5-238-00040-5.

3.3 Свиридова, Л. А. Автоматизированное рабочее место бухгалтера в коммерческих организациях [Текст]: методические указания к лабораторным занятиям / Л. А. Свиридова; М-во образования и науки Рос. Федерации, Федер. гос. бюджет. образоват. учреждение высш. проф. образования "Оренбург. гос. ун-т", Каф. бухучета, анализа и аудита. - Оренбург : ОГУ, 2013. - 33 с. - Библиогр.: с. 29-30. - Прил.: с. 31-33.

3.4 Брага, В.В. Компьютеризация бухгалтерского учета: учеб. пособие/ В.В.Брага. - М.:Финстатинформ,2004. – 154 с.

3.5 Тычинина, Н.А. Автоматизированное рабочее место бухгалтера: учеб. пособие для вузов / Н. А. Тычинина. - Оренбург : ОГУ, 2006. - 203 с. - Библиогр.: с.193-194. - ISBN 5-7410-0559- 8.

3.6 Ясенев, В.Н. Информационные системы и технологии в экономике : учебное пособие / В.Н. Ясенев. - 3-е изд., перераб. и доп. - М. :

Юнити-Дана, 2015. - 560 с. : табл., граф., ил., схемы - Библиогр.: с. 490-497.  $ISBN$  978-5-238-01410-4; То же [Электронный ресурс]. URL: <http://biblioclub.ru/index.php?page=book&id=115182>

3.7 Уткин, В.Б. Информационные системы и технологии в экономике: учебник / В.Б. Уткин, К.В. Балдин. - М. : Юнити-Дана, 2015. - 336 с. - (Профессиональный учебник: Информатика). - Библиогр. в кн. - ISBN 5-238-00577-6; То же  $[]$ Электронный ресурс]. URL: <http://biblioclub.ru/index.php?page=book&id=119550>

3.8 Чистов, Д.В. Хозяйственные операции в «1С Бухгалтерия 8» (ред. 2.0). Задачи, решения, результаты: учебное пособие/ Д.В.Чистов, С.А.Харитонов. - 3-е издание. - М.: 1С-Паблишинг, 2010. – 460 с. – ISBN 978-5-9677-1366-8

3.9 1С: Бухгалтерия 8. Конфигурация «Бухгалтерия предприятия». Редакция 2.0. Руководство по ведению учета/ Фирма 1С: научнометодическое издание. – М.: ЗАО 1С, 2009. – 469 с.

3.10 Официальный сайт разработчика программного продукта 1С. – Режим доступа: [www.1с.гu](http://www.1с.гu/)

3.11 Официальный сайт разработчика программного продукта «Инфо-Бухгалтер». - Режим доступа[:www.ib.ru,](http://www.ib.ru/)

3.12 Официальный сайт разработчика программного продукта «Парус». - Режим доступа[:www.parus.ru](http://www.parus.ru/)

3.13 Официальный сайт разработчика программного продукта «Турбо-бухгалтер». - Режим доступа: [www.dic.ru](http://www.dic.ru/)

3.14 Официальный сайт разработчика программного продукта «Инфин». - Режим доступа[:www.infin.ru](http://www.infin.ru/)

3.15 Официальный сайт разработчика программного продукта «БЭСТ-ПРО». - Режим доступа: [www.intellect-service.ru](http://www.intellect-service.ru/)

3.16 Официальный сайт Федеральной налоговой службы России. - Режим доступа: www.nalog.ru

### **Приложение А**

*(справочное)*

#### <span id="page-30-1"></span><span id="page-30-0"></span>**Справочник «Организации» в пункте главного меню «Главное»**

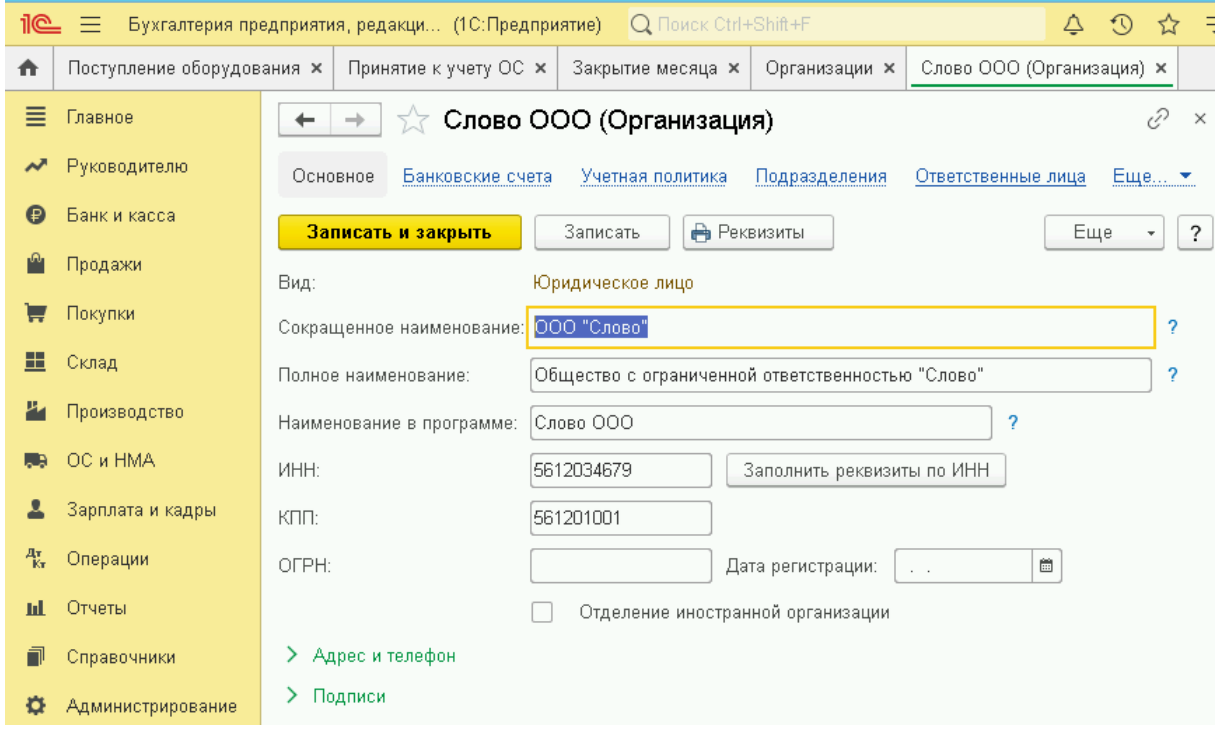

Для внесения сведений об организации в программу необходимо руководствоваться учредительными документами, документами о государственной регистрации, документами о постановке на налоговый учет, справками о регистрации во внебюджетных фондах, информационным письмом о регистрации в Госкомстате России.

Для внесения сведений о банковских счетах необходим договор с кредитной организацией об открытии расчетного счета.

### **Приложение Б**

*(справочное)*

#### **Обработка «Ввод начальных остатков»**

<span id="page-31-1"></span><span id="page-31-0"></span>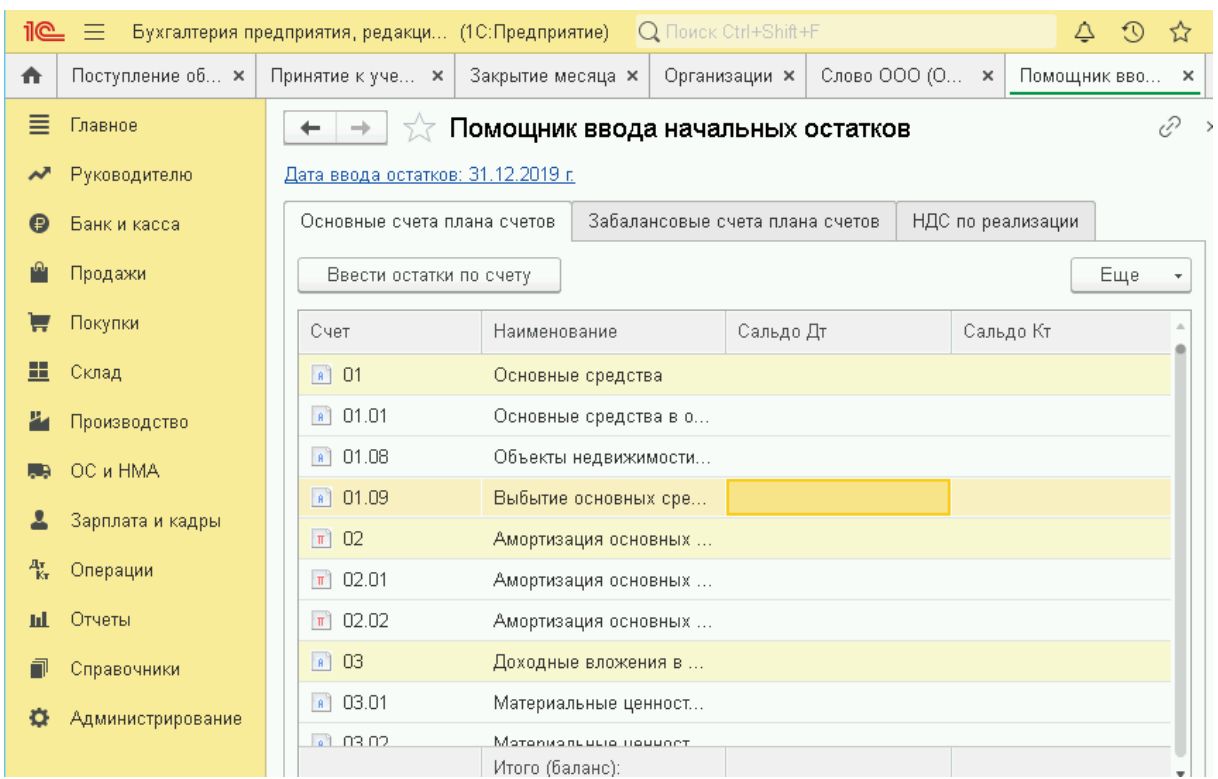

Если ведение учета в программе начато не с начала хозяйственной деятельности, либо осуществлялся переход с одной версии программы на другую, необходимо внести начальный баланс организации по состоянию на 01.01.20хх г.

В обработке «Ввод начальных остатков» сначала устанавливается дата ввода начальных остатков 31.12.20хх г., а затем вносятся сведения по счетам и субсчетам бухгалтерского учета.

#### **Приложение В**

*(справочное)*

#### <span id="page-32-0"></span>**Состав регламентированной отчетности организации**

<span id="page-32-1"></span>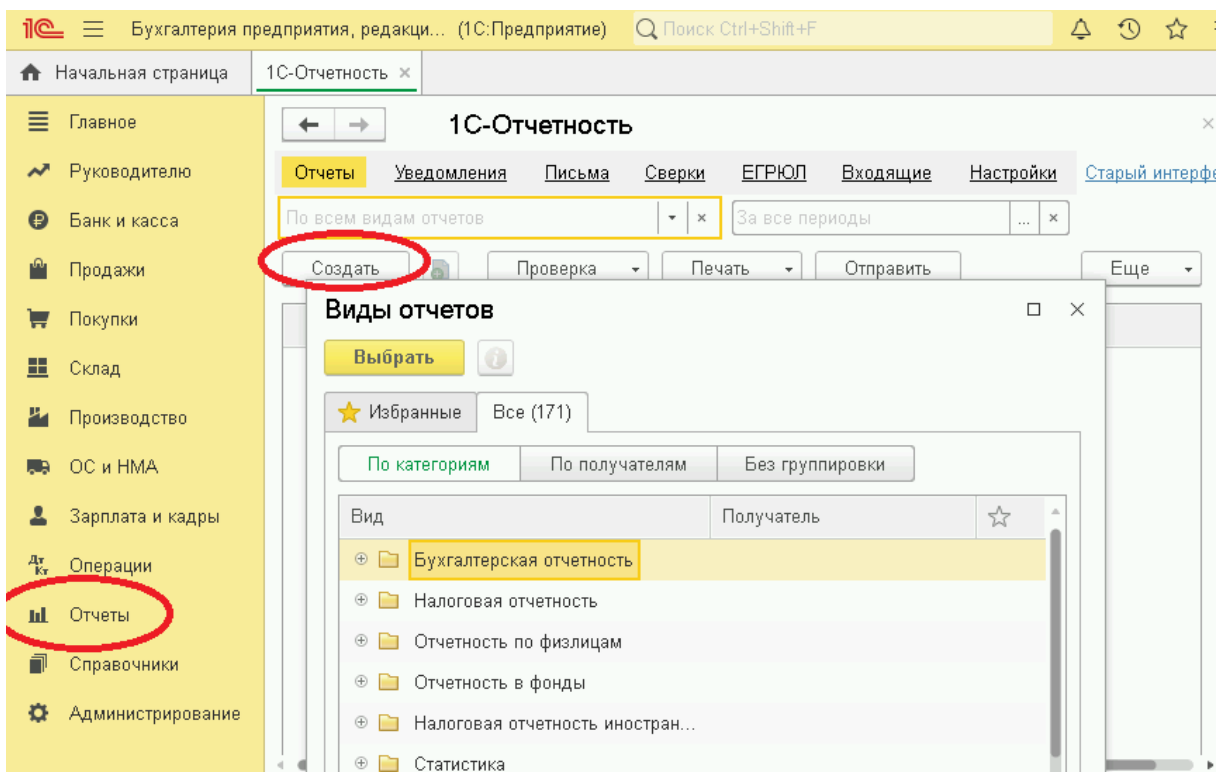

Основное достоинство автоматизированной формы ведения бухгалтерского учета это возможность быстро составить любую форму регламентированной отчетности, которую организация обязана представить внешним заинтересованным пользователям.

Необходимо установить период, за который составляется отчет, и выбрать соответствующую форму. По кнопке «Заполнить" формируется необходимая информация в соответствующем отчете.

# **Приложение Г**

*(справочное)*

#### **Авторизация пользователя**

<span id="page-33-1"></span><span id="page-33-0"></span>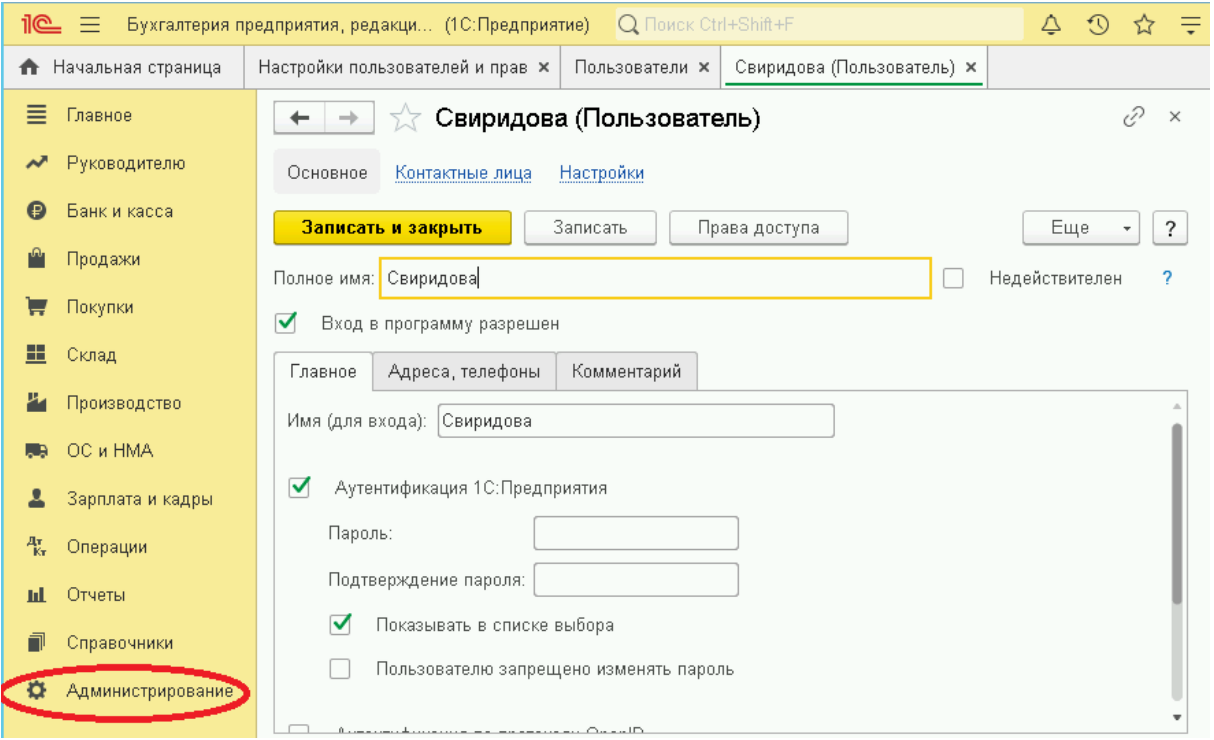

В пункте главного меню «Администрирование» проходим на вкладку «Настройка пользователей и прав» и активируем ссылку «Пользователи». Студент указывает свою фамилию и сохраняет веденную информацию. При входе в информационную базу фамилия пользователя будет активна. В учебном процессе пароль пользователя не задавать!

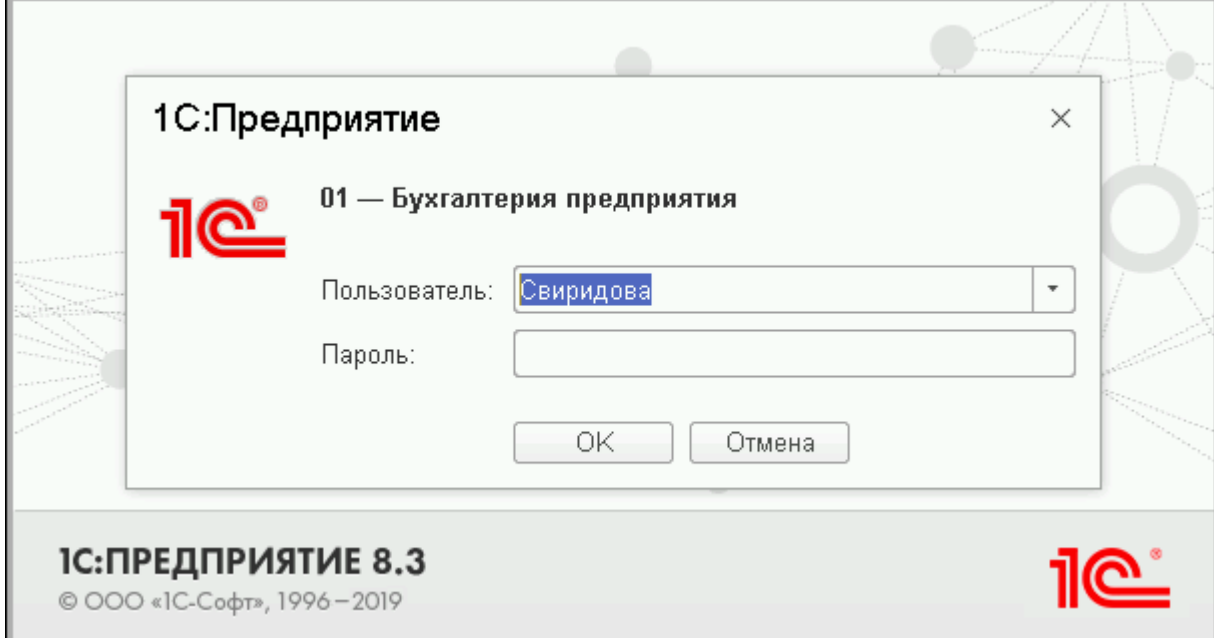